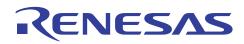

# APPLICATION NOTE

# SH7268/SH7269 Group

Boot From the Serial Flash Memory

R01AN0663EJ0101 Rev. 1.01 Feb 16, 2012

# Using SPI Multi I/O Bus Controller

# Summary

SH7268/SH7269 SPI multi I/O bus controller (SPIBSC) has the function to directly fetch the program data on a serial flash memory and execute them (external address space read mode). This application note offers explanations

# **Target Device**

SH7268/SH7269 MCU (In this document, SH7268/SH7269 are described as "SH7269".)

When using this application note with other Renesas MCUs, careful evaluation is recommended after making modifications to comply with the alternate MCU.

# Contents

| 1. | Introduction                      | 2    |
|----|-----------------------------------|------|
| 2. | Overview of the Serial Flash Boot | 3    |
| 3. | Applications                      | 8    |
| 4. | Sample Program Listing            | . 26 |
| 5. | Using the Downloader              | . 52 |
| 6. | References                        | . 57 |

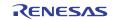

## 1. Introduction

## 1.1 Specifications

Boot mode 3 allows booting the SH7269 from its serial flash memory (herein after called serial flash boot). The serial flash boot progresses and executes the loader programs in the high-speed internal RAM. At this time the external address space read mode for the SPI multi I/O bus controller (SPIBSC) is invalid. This mode is enabled by the loader program.

This application note describes about the loader program and application program examples using the serial flash boot as well as about the downloader to write the loader program and application to serial flash memory.

# 1.2 Modules Used

- Boot mode (serial flash boot)
- Renesas Serial Peripheral Interface (RSPI)
- SPI multi I/O bus controller (SPIBSC)

# 1.3 Applicable Conditions

| MCU                    | SH72268/SH7269                                                            |
|------------------------|---------------------------------------------------------------------------|
| Operating Frequency    | Internal clock (I $\phi$ ) : 266.67 MHz                                   |
|                        | Internal bus clock (B $\phi$ ) : 133.33 MHz                               |
|                        | Peripheral clock 1 (P1 $\phi$ ) : 66.67 MHz                               |
|                        | Peripheral clock 0 (P0 $\phi$ ) : 33.33 MHz                               |
| Integrated Development | Renesas Electronics Corporation                                           |
| Environment            | High-performance Embedded Workshop Ver.4.07.00                            |
| C Compiler             | Renesas Electronics SuperH RISC engine Family                             |
|                        | C/C++ compiler package Ver.9.03 Release 02                                |
| Compiler Options       | Default setting in the High-performance Embedded Workshop                 |
|                        | (-cpu=sh2afpu -fpu=single -object="\$(CONFIGDIR)\\$(FILELEAF).obj"        |
|                        | -debug -gbr=auto -chgincpath -errorpath -global_volatile=0 -opt_range=all |
|                        | -infinite_loop=0 -del_vacant_loop=0 -struct_alloc=1 -nologo)              |
| Serial Flash Memory    | S25FL032P (Spansion) x 1                                                  |

## **1.4 Related Application Note**

The application note relating to this application note is introduced below. Refer to it along with this application note.

• SPI multi I/O bus controller serial flash memory connection example.

# 1.5 About Active-low Pins (Signals)

The symbol "#" suffixed to the pin (or signal) names indicates that the pins (or signals) are active-low.

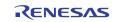

# 2. Overview of the Serial Flash Boot

This chapter describes an overview of the serial flash boot.

# 2.1 Words and Terms

Table 1 lists the words and terms used in this application note to describe the serial flash boot.

| Term                         | Description                                                                                                    |
|------------------------------|----------------------------------------------------------------------------------------------------|
| Internal ROM program to boot | Transfers the loader program stored in the beginning of the serial flash<br>memory to the high-speed internal RAM, and branches to the loader<br>program when the MCU is booted in boot mode 3. This program does not<br>need to be created as it is already stored in the internal ROM to boot in<br>CPU.                                                                            |
| Loader program               | Enables the application program allocated in the external address space as<br>SPI multi I/O bus space of the SPI multi I/O bus controller (SPIBSC).<br>Branches into the entry function of the application program retaining the<br>external address space read mode of SPIBSC enabled. The size of the<br>loader program is fixed to 8 KB. Create it according to the user's system. |
| Application program          | A program that is created by user according to the user's system. In this application note, the application program is supposed to be allocated in the external address space of SPIBSC as SPI multi I/O bus space.                                                                                                    |
| Downloader                   | A program to write the loader program and the application program to the serial flash memory. Create it according to the user's system.                                                                                                    |

## Table 1 Terms to Describe the Serial Flash Boot

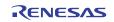

# 2.2 The Serial Flash Boot Operation

Table 2 lists the external pins (MD\_BOOT2 to MD\_BOOT0) to decide the boot mode.

### Table 2 Relationship between the External Pin Settings and Serial Flash Boot Mode

| MD_BOOT2 | MD_BOOT1 | MD_BOOT0 | Boot Mode   | Description                                                                                             |
|----------|----------|----------|-------------|----------------------------------------------------------------------------------------------------|
| 1        | 0        | 1        | Boot mode 3 | Boots the MCU from serial flash memory<br>connected to Renesas Serial Peripheral<br>Interface channel 0 |

In boot mode 3, an internal ROM program to boot transfers the loader program from the serial flash memory connected to Renesas Serial Peripheral Interface channel 0 (RSPI0) to the high-speed internal RAM after the power-on reset is canceled. After transferring, SH7269 branches to the beginning of the loader program. Figure 1 shows the operation image of the ROM program. A series of the processing is automatically executed.

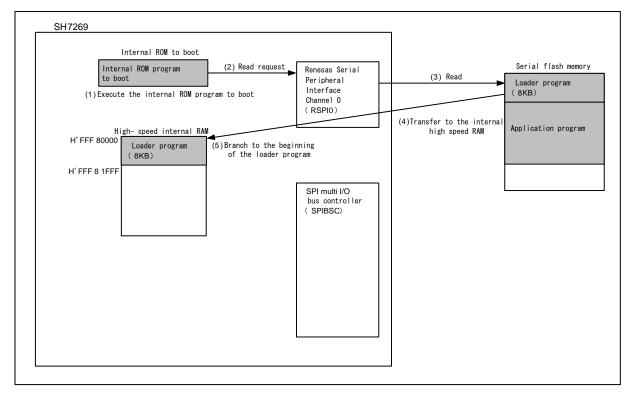

Figure 1 Operation Image of the Internal ROM Program to Boot

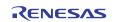

The loader program enables the read mode in the external address space of SPIBSC. By this setting, the application program stored in the serial flash memory can be allocated in the external address space. After this setting, the SH7269 branches to the entry function of the application program. Figure 2 shows the operation image of the loader program.

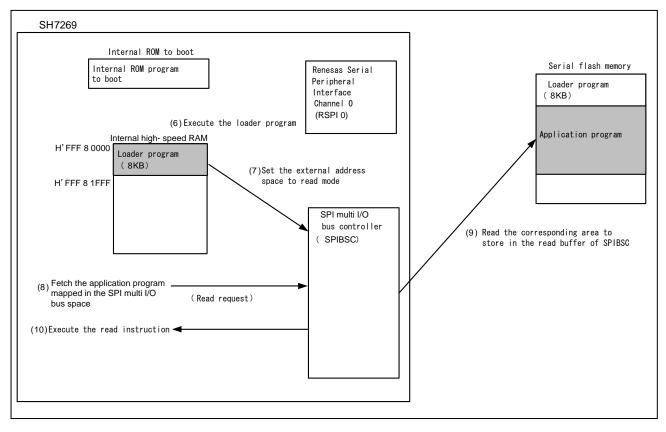

Figure 2 Operation Image of the Loader Program

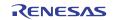

# 2.3 Downloader Operation

The downloader writes the loader program on the high-speed internal RAM and application program on RAM to the serial flash memory. Figure 3 shows the operation image of the downloader.

For more information, refer to "3.3 Downloader Example".

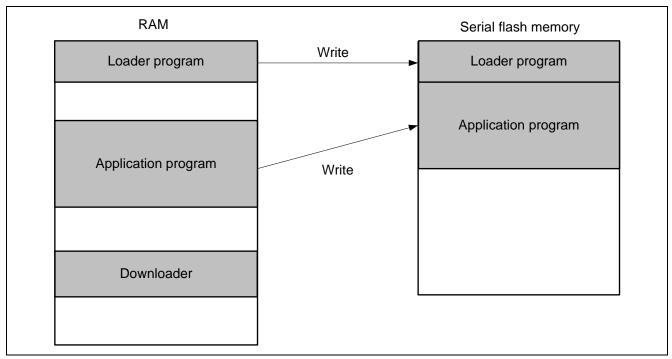

Figure 3 Operation Image of the Downloader

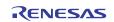

# 2.4 Serial Flash Memory Connection

Figure 4 shows an example of serial flash memory connection circuit and SPIBSC connection circuit. The internal ROM program to boot uses the Renesas Peripheral Interface channel 0 (RSPI0). Therefore the serial flash memory should be connected to RSPI0.

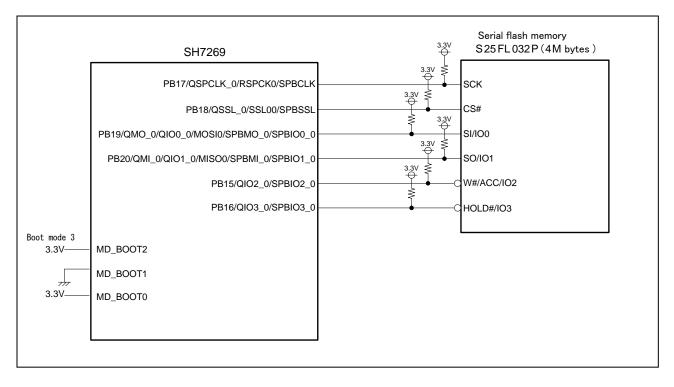

Figure 4 Serial Flash Memory Circuit

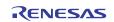

# 3. Applications

This chapter describes about the loader program, the application program, and the downloader.

# 3.1 Loader Program Specifications

The loader program enables read mode in the external address space of the SPI multi I/O bus controller (SPIBSC), and branches to the entry function in the application program.

## 3.1.1 Memory Map

Figure 5 shows the memory map of the loader program.

The loader program is transferred from the serial flash memory to the high-speed external RAM by the internal ROM program to boot. The source area in the serial flash memory is for 8KB from address H'0000 0000 to H'0000 1FFF.

The destination area is from address H'FFF8 0000 to H'FFF8 1FFF in which high-speed internal RAM is allocated.

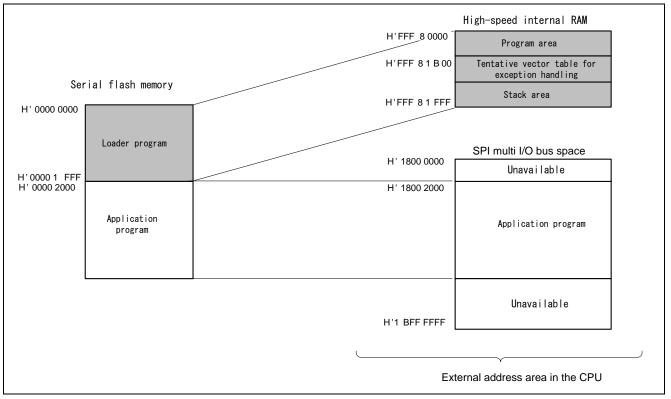

Figure 5 Loader Program Memory Map

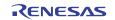

## 3.1.2 Flow Chart of the Loader Program

Figure 6 shows the flow chart of the loader program. For more information, refer to sections 3.1.3 to 3.1.11.

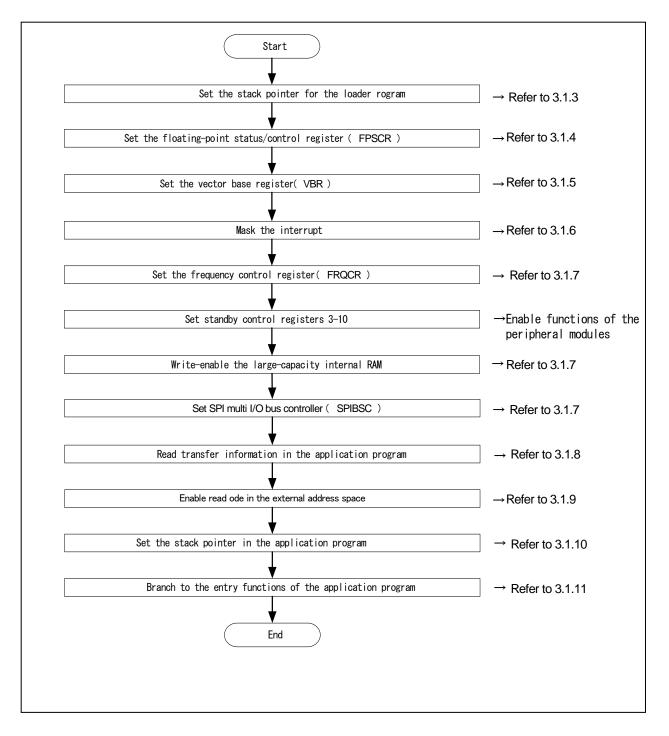

Figure 6 Loader Program Flow Chart

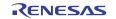

## 3.1.3 Stack Pointer Setting

Set the address H'FFF8 2000 in the stack pointer (R15). The loader program is allocated at the address H'FFF8 0000 in the assembly language to avoid the loader program using the undefined stack pointer. C can be used after configuring the stack pointer. Then, the loader program jumps to the entry function.

## 3.1.4 Floating-Point Status/Control Register (FPSCR) Setting

In the FPSCR, H'0004 0001 is set (single-precision operation, round to zero).

### 3.1.5 Vector Base Register (VBR) Setting

The loader program sets the tentative exception vector table in VBR to support the exceptional operation during the loader program is running. The exceptions or interrupts should not be generated before setting the VBR as the exception vector table is undefined., Only vector numbers 0 to 18 are defined in the tentative exception vector table as the loader program does not use interrupts. To embed exceptional operations such as an external interrupt during the loader program is operating, the tentative exception vector table need to be extended.

Note: Before executing exceptions, the exception vector table should be stored in the memory to allow the CPU to access the memory. For more information, refer to 6.9.4 "Note before Exception Handling Begins Running" in the SH7268 Group, SH7269 Group User's Manual for Hardware.

## 3.1.6 Interrupt Mask

B'1111 is specified in the interrupt mask level bit of the Status register (SR) as the loader program does not support interrupts in operation.

### 3.1.7 Initial Configuration

Initial configuration is necessary in the peripheral functions to read the application program from the serial flash memory.

## 3.1.8 Reading Transfer Information of Application Programs

The loader program refers to the transfer information (appinfo) of application program in the serial flash memory to obtain the external address in which the application program is allocated. Table 3 lists the detailed transfer information (appinfo) of application program .It is allocated at the address H'0000 2000 in the serial flash memory. The loader program handles the information in the address H'0000 2000 to H'0000 2007 in the serial flash memory as the transfer information of application program.

To access to the serial flash memory, SPI mode of SPIBSC is adopted.

#### Table 3 Transfer Information (appinfo) of Application Program

| Item                                  | Address     | Size |  |
|---------------------------------------|-------------|------|--|
| Start address in transfer destination | H'0000 2000 | 4    |  |
| End address in transfer destination   | H'0000 2004 | 4    |  |

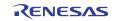

## 3.1.9 Enabling Read Mode in External Address Space

Read mode should be enabled in SPIBSC external address space to allocate application program in the SPI multi I/O bus space.

## 3.1.10 Application Program Stack Pointer Setting

The loader program specifies the value stored in the first 12 to 15 bytes in the application program in the stack pointer (R15).

### 3.1.11 Application Program Jump to the Entry Function Address

The loader program jumps to the entry function address stored in the first 8 to 11 bytes in the application program.

#### 3.1.12 Register State after Executing Loader Program

Table 4 lists the each register state after executing the loader program. The unlisted registers are set the same value as described in SH7268 Group, SH7269 Group User's Manual for Hardware.

#### Table 4 Resister State after Executing Loader Programs (1)

| Register                          | Abbreviated | Setting value             | Remarks                                                |
|-----------------------------------|-------------|---------------------------|--------------------------------------------------------|
| General register                  | R0 to R14   | Indefinite                |                                                        |
| Program counter                   | PC          | Depends on the<br>setting | Entry function address of the application program      |
| Stack pointer                     | SP(R15)     | Depends on the<br>setting | Stack pointer setting value of the application program |
| Status register                   | SR          | Indefinite                | IMASK bit is B'1111                                    |
| Vector base register              | VBR         | H'FFF8 1B00               |                                                        |
| Floating-point status/            | FPSCR       | H'0004 0001               | Single precision operation                             |
| Control register                  |             |                           | Round mode : to 0                                      |
| Frequency control register        | FRQCR       | H'1015                    |                                                        |
| Standby control register 3        | STBCR3      | H'1A                      |                                                        |
| Standby control register 4        | STBCR4      | H'00                      |                                                        |
| Standby control register 5        | STBCR5      | H'00                      |                                                        |
| Standby control register 6        | STBCR6      | H'00                      |                                                        |
| Standby control register 7        | STBCR7      | H'12                      |                                                        |
| Standby control register 8        | STBCR8      | H'09                      |                                                        |
| System control register 5         | SYSCR5      | H'0F                      | Enables writing in large -<br>capacity internal RAM    |
| Common control register           | CMNCR       | H'00FF F320               |                                                        |
| Bit rate setting register         | SPBCR       | H'0000 0100               |                                                        |
| Data read control register        | DRCR        | H'0001 0101               |                                                        |
| Data read command register        | DRCMR       | H'00EB 0000               |                                                        |
| Data read enable setting register | DRENR       | H'0222 47E0               |                                                        |
| SPI mode control register         | SMCR        | H'0000 0004               |                                                        |
| SPI mode command register         | SMCMR       | H'006B 0000               |                                                        |

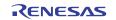

# Table 5 Resister State after Executing Loader Programs (2)

| Register                          | Abbreviated | Setting Value | Remarks |
|-----------------------------------|-------------|---------------|---------|
| SPI mode address setting register | SMADR       | H'0002 0004   |         |
| SPI mode option setting register  | SMOPR       | H'0003 0000   |         |
| SPI mode inable setting register  | SMENR       | H'0002 000F   |         |
| Common status register            | CMNSR       | H'0000 0003   |         |
| Port B control register 5         | PBCR5       | H'0006        |         |
| Port B control register 4         | PBCR4       | H'6666        |         |
| Port B control register 3         | PBCR3       | H'6000        |         |

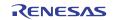

# 3.2 Application Program Example

Application program should be allocated in the SPI multi I/O bus space as it reads in external address space read mode. Also note that the application program must include the address information that is referred to by the loader program.

This section explains the procedure to create an application program special for serial flash boot.

### 3.2.1 Section Alignment

The section alignment in the application program is explained in this section.

- 1. Application program is executed using external address space read mode. Therefore in this application program example, the section of the application program is allocated in the SPI multi I/O bus space.
- 2. The application program transfer information (appinfo) referred to by loader program, the entry function address of the application program and the setting value of stack pointer should be aligned the section in the fixed address. The transfer information of application program (appinfo) should be aligned in DAPPINF section and the entry function address of the application program in DVECTTBL section. DAPPINFO section and DVECTTBL section should be allocated in turn from the beginning of the application program.
- 3. The area in the serial flash memory corresponding to H'1800 0000 to H'1800 1FFF in the SPI multi I/O bus space is used by the loader program. The program area of the application program, defined area, initialized data area should be allocated later than H'1800 2000.
- 4. A reset vector table RESET\_Vectors should be located in the start address of DVECTTBL section.

Figure 7 shows an example of the section alignment.

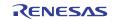

# SH7268/SH7269 Group

# Boot From the Serial Flash Memory Using SPI Multi I/O Bus Controller

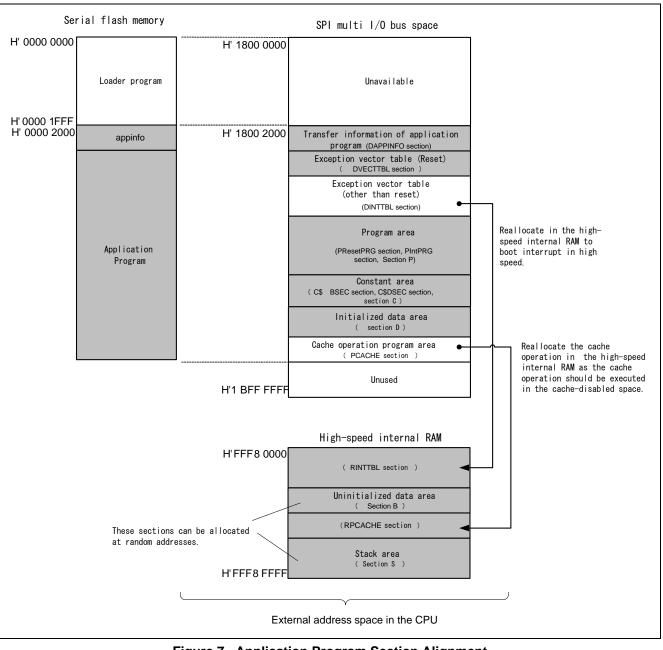

Figure 7 Application Program Section Alignment

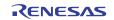

## 3.2.2 Flow Chart

The application program in this application transmits character strings to channel 2 in the Serial Communication Interface with FIFO (SCIF2), then sets switching on LED using the channel 0 in compare match timer.

Figure 8 shows the flow chart of the application program.

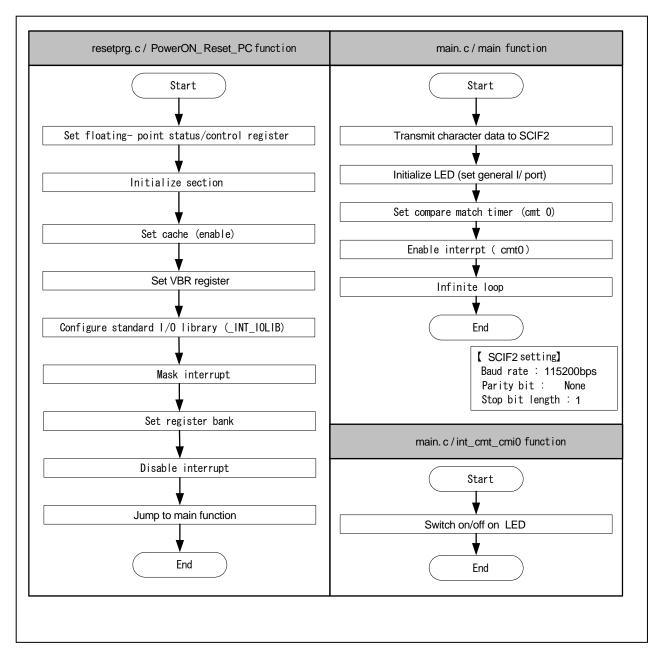

Figure 8 Application Program Flow Chart

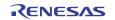

## 3.2.3 Entry Function Setting

The entry function address of the application program is set to table number 0 of the reset vector table RESET\_Vectors. Table 6 lists the entry function settings.

### Table 6 Entry Function Address Settings

| Item                   | Description      |
|------------------------|------------------|
| File Name              | vecttbl.c        |
| Placement section name | DVECTTBL         |
| Table name             | RESET_Vectors    |
| Table number           | 0                |
| Default                | PowerON_Reset_PC |

Note: PowerON\_Reset\_PC is an entry function of the application program.

#### 3.2.4 Stack Pointer Setting

The stack pointer of the application program is set to table number 1 of the reset vector table RESET\_Vectors. Table 7 lists the setting.

#### Table 7 Stack Pointer Settings

| Item                   | Description   |
|------------------------|---------------|
| File name              | vecttbl.c     |
| Placement section name | DVECTTBL      |
| Table name             | RESET_Vectors |
| Table number           | 1             |
| Default                | _secend ("S") |

### 3.2.5 Section Initialization

The section is initialized by executing the section initialization routine (INITSCT function) using values stored in section initialization tables (DTBL and BTBL) described in the file dbsct.c. After the execution, write-back operation of the cache to guarantee the coherency between the cache memory and the large-capacity internal RAM.

### 3.2.6 Cache Setting (Enable)

Setting cache control register 1 validates the instruction cache and the operand cache..

## 3.2.7 Vector Base Register (VBR) Setting

The vector table of exceptional operation of the application program is set in VBR.

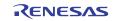

## 3.2.8 Generating the Application Program Transfer Information (appinfo)

Table 8 describes about the structure to generate the transfer information (appinfo) of application program. The beginning and the end address of the application program is obtained by section address operators (sectop, secend). The following structure is allocated in section DAPPINFO. The start address of the application program area, constant area, and initialized data area) should be registered in the app\_top, and the end address of the application program in the app\_end.

| Table 8 | Application Program | m Transfer Information (appinfo) |
|---------|---------------------|----------------------------------|
|---------|---------------------|----------------------------------|

| Item                 | Description   |                      |                                              |
|----------------------|---------------|----------------------|----------------------------------------------|
| File name            | appinfo.c     |                      |                                              |
| Structure name       | appinfo       |                      |                                              |
| Structure member     | Member Name   | Value                | Description                                  |
|                      | void *app_top | _sectop ("DAPPINFO") | Start address of the application program     |
|                      | void *app_end | _secend ("PCACHE")   | End address of the application<br>program +1 |
| The section to place | DAPPINFO      |                      |                                              |

Note: The amount of size of the loader program (8 KB) and application program must not exceed the capacity of the serial flash memory.

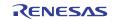

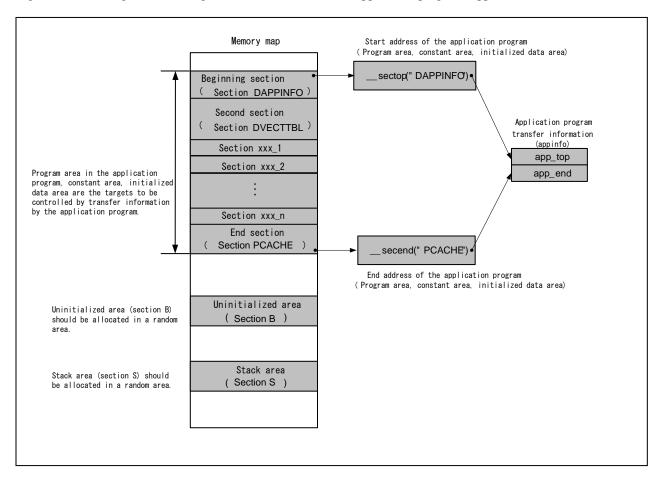

Figure 9 shows the generation image of transfer information of application program (appinfo).

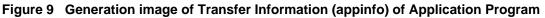

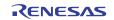

# 3.3 Downloader Example

This section describes the downloader in this application.

## 3.3.1 Operation Overview

Before executing downloader, the downloader and the loader program should be transferred from the development environment to the high-speed internal RAM on system, and the application program to the large-capacity internal RAM by using the debugger. Figure 10 shows an operation image of the downloader.

The application program is allocated in SPI multi I/O bus space area, but the debugger cannot transfer programs to SPI multi I/O bus space. So only the debug information of abs file in the SPI multi I/O bus area while mot file is downloaded in the large-capacity RAM.

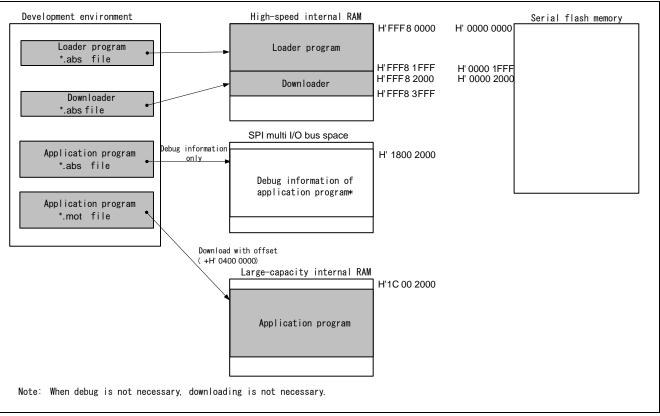

Figure 10 Downloader Operation Image (1)

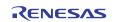

The loader program and the application program are written in the serial flash memory by executing downloader. The downloader writes the loader program from H'0000 0000 to H'0000 1FFF address in the serial flash memory, and the application program from H'0000 2000.

Figure 11 shows another operation image of the downloader.

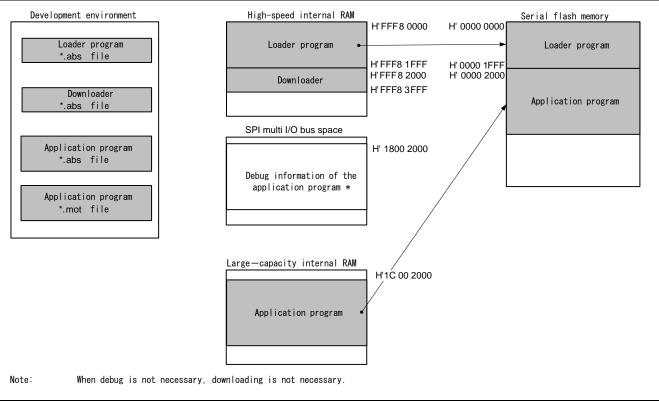

Figure 11 Downloader Operation Image

### 3.3.2 Areas Used by the Downloader

The downloader occupies the addresses from H'FFF8 2000 to H'FFF8 3FFF. When the loader program, application program and downloader occupy the same section, the programs do not operate properly.

## 3.3.3 Flow Chart

Figure 12 shows the flow chart of the downloader. Executing the downloader placed in the high-speed internal RAM enables writing in the serial flash memory. For more information, refer to the sections 3.3.4 to 3.3.8.

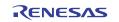

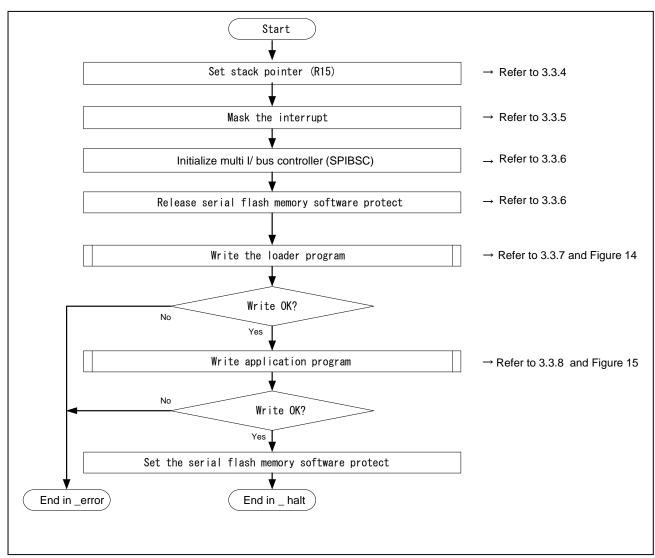

Figure 12 Downloader Flow Chart

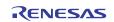

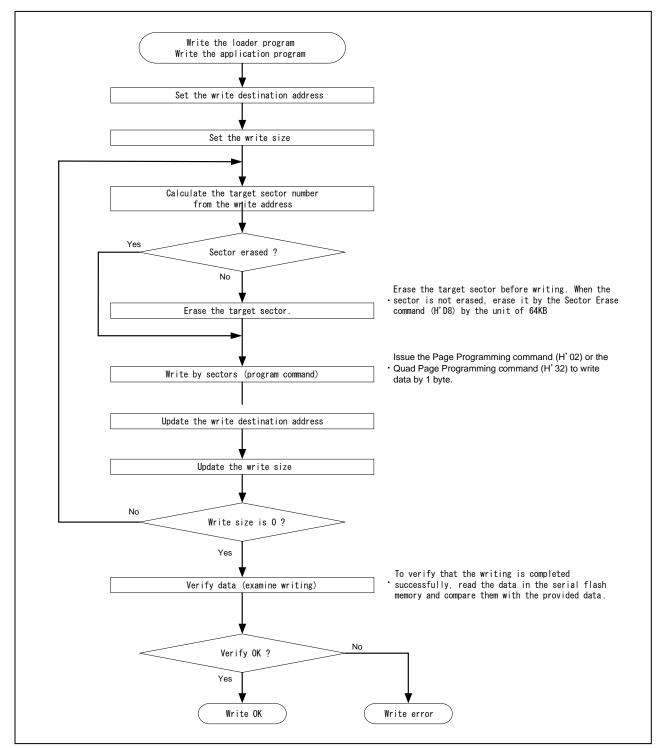

Figure 13 shows the flow chart of writing the loader program and application program.

Figure 13 Flow Chart of Writing

### 3.3.4 Stack Pointer Setting

H'FF8 4000 is allocated in the number in the stack pointer(R15). This processing should be allocated at the address H'FFF8 2000, and use the assembly language to avoid the downloader using the undefined stack pointer. C can be used after configuring the stack pointer. Then, the downloader jumps to the entry function of the downloader.

### 3.3.5 Interrupt Mask

B'1111 is specified in the interrupt mask level bit of the Status Register (SR) as the downloader does not support the interrupt in an operation.

#### 3.3.6 Initialization

The following initial setting should be given to the serial flash memory before accessing.

- 1. Configure SPIBSC
- 2. Issue the Write Enable command to the serial flash memory to cancel the software protection.

#### 3.3.7 Writing the Loader Program

The downloader reads the loader program that has been transferred at the address from H'FFF8 0000 to H'FFF8 1FFF in the high-speed internal RAM, and writes the loader program at the address from H'0000 0000 to H'0000 1FFF in the serial flash memory. Table 9 lists the loader program writing.

#### Table 9 Loader Program Writing

| Item                                                              | Description                                                                      |
|-------------------------------------------------------------------|----------------------------------------------------------------------------------|
| Loader program transfer source address (high-speed internal RAM)  | H'FFF8 0000 (fixed)                                                              |
| Loader program transfer destination address (serial flash memory) | H'0000 0000 (fixed)                                                              |
| Transfer size                                                     | H'2000 (fixed)                                                                   |
| Writing procedures                                                | <ol> <li>Check if the destination address has already<br/>been erased</li> </ol> |
|                                                                   | <ol><li>Erase the data when the address has not been<br/>erased</li></ol>        |
|                                                                   | 3. Issue the program command to write                                            |

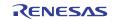

## 3.3.8 Writing the Application Program

The downloader writes the application program from the address H'0000 2000 in the large-capacity internal RAM. Table 10 lists the application program writing.

## Table 10 Application Program Writing

| Item                                                                          | Description                                                                      |
|-------------------------------------------------------------------------------|----------------------------------------------------------------------------------|
| Application program transfer source address (large-<br>capacity internal RAM) | H'1C00 2000 (download address in mot file)                                       |
| Application program transfer destination address (serial flash memory)        | H'0000 2000 (fixed)                                                              |
| Transfer size                                                                 | Extracts from the appinfo in the application program                             |
|                                                                               | (depends on the application program)                                             |
| Writing procedures                                                            | <ol> <li>Check if the destination address has already<br/>been erased</li> </ol> |
|                                                                               | <ol><li>Erase the data when the address has not been<br/>erased</li></ol>        |
|                                                                               | 3. Issue the program command to write.                                           |

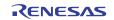

## 3.3.9 Batch File

Before executing the downloader, the loader program and the downloader must be transferred to the high-speed internal RAM, and the application program must be transferred to the large-capacity internal RAM to write the loader program and the application program in the serial flash memory.

This application note uses the command batch file in the High-performance Embedded Workshop to execute a series of processing automatically though manual process possible.

Figure 14 shows the flow chart of the command batch file. The command batch file is used to transfer programs to the high-speed internal RAM and the large-capacity internal RAM, and write programs in the serial flash memory.

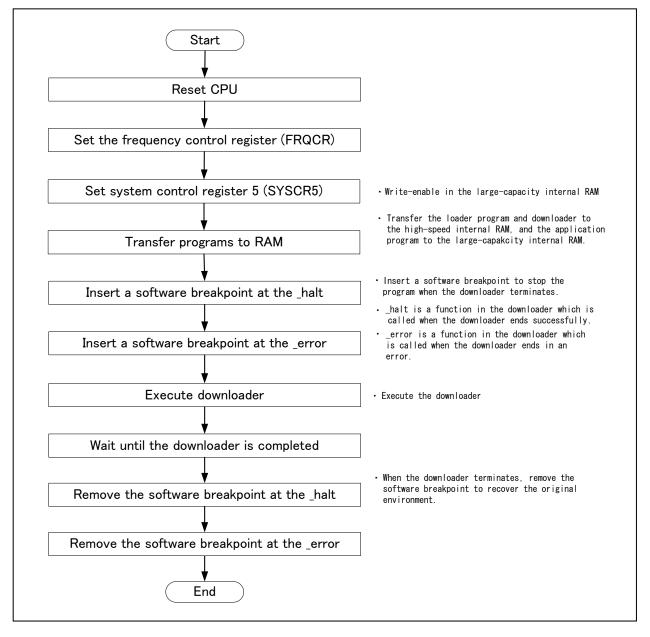

Figure 14 Command Batch File Flow Chart

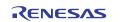

## 4. Sample Program Listing

### 4.1 Loader Program

## 4.1.1 Loader Program Listing "loader.src" (1)

1 2 ;\* DISCLAIMER 3 ;\* 4 ;\* This software is supplied by Renesas Electronics Corporation and is only 5 ;\* intended for use with Renesas products. No other uses are authorized. 6 ;\* 7 ;\* This software is owned by Renesas Electronics Corporation and is protected under ;\* 8 all applicable laws, including copyright laws. g ;\* 10 ;\* THIS SOFTWARE IS PROVIDED "AS IS" AND RENESAS MAKES NO WARRANTIES ;\* REGARDING THIS SOFTWARE, WHETHER EXPRESS, IMPLIED OR STATUTORY, 11 ;\* INCLUDING BUT NOT LIMITED TO WARRANTIES OF MERCHANTABILITY, FITNESS FOR A 12 ;\* PARTICULAR PURPOSE AND NON-INFRINGEMENT. ALL SUCH WARRANTIES ARE EXPRESSLY 13 DISCLAIMED. 14 ;\* ;\* 15 ;\* 16 TO THE MAXIMUM EXTENT PERMITTED NOT PROHIBITED BY LAW, NEITHER RENESAS 17 ;\* ELECTRONICS CORPORATION NOR ANY OF ITS AFFILIATED COMPANIES SHALL BE LIABLE ;\* FOR ANY DIRECT, INDIRECT, SPECIAL, INCIDENTAL OR CONSEQUENTIAL DAMAGES 18 ;\* 19 FOR ANY REASON RELATED TO THIS SOFTWARE, EVEN IF RENESAS OR ITS 20 ;\* AFFILIATES HAVE BEEN ADVISED OF THE POSSIBILITY OF SUCH DAMAGES. 21 ;\* ;\* Renesas reserves the right, without notice, to make changes to this 22 ;\* 23 software and to discontinue the availability of this software. 24 ;\* By using this software, you agree to the additional terms and 25 ;\* conditions found by accessing the following link: ;\* 26 http://www.renesas.com/disclaimer 27 Copyright (C) 2011 Renesas Electronics Corporation. All rights reserved. 28 ;\* 29 ; \* System Name : SH7268/SH7269 Firm Update Sample Program 30 ;\* File Name : ld\_loader.src 31 Abstract 32 ;\* : Loader program preprocessing/jump processing to the application ;\* 33 : program ;\* Version : 1.00.00 34 ;\* Device : SH7268/SH7269 35 36 ;\* Tool-Chain : High-performance Embedded Workshop (Ver.4.07.00). ;\* 37 : C/C++ compiler package for the SuperH RISC engine family ; \* 38 (Ver.9.03Release02). ;\* 39 OS : None 40 ;\* H/W Platform: R0K57269(CPU board) ;\* 41 Description : 42 43 ;\* History : Jul.06,2011 Ver.1.00.00 44 45 .SECTION LOADER\_ENTRY,CODE,ALIGN = 4 46 .IMPORT \_main 47 .EXPORT \_jmp\_app\_prog 48

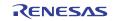

| 4.1.2 | Loader | Program | Listing | "loader.src" | (2) | ) |
|-------|--------|---------|---------|--------------|-----|---|
|-------|--------|---------|---------|--------------|-----|---|

```
49
     loader prog:
50
      MOV.L L2,R15 ; Sets the stack pointer
       MOV.L L1,R0 ; Retrieves the entry function of the loader program
51
       JMP @R0
                  ; Jumps to the entry function of the loader program
52
      NOP
53
54
55
     56
     ; * ID
57
                :
     ; * Outline
                : Jump to the application program
58
59
     ; *_____
                    _____
60
     ; * Include
                 :
     ; *_____
61
62
     ; * Declaration : _jmp_app_prog
     : *_____
63
     ; * Description : 1. Retrieves the stack pointer value stored in the first 12 to
64
65
     ; *
                :
                    15 bytes in the application program.
                : 2. Specifies the stack pointer (R15).
66
     ; *
67
     ; *
                : 3. Retrieves the entry function address stored in the first 8 to
68
     ; *
                : 11 bytes in the application program.
     ; *
                : 4. Jumps to the entry function.
69
70
     ; *-----
     ; * Argument
                : R4 ; I : Start address of the application program
71
72
     ; *_____
73
     ;
       * Return Value: none
     74
75
     _jmp_app_prog:
76
77
      MOV.L R4,R0
                  ; Substitutes the start address of the application program for R0
78
      ADD #12,R0
                  ; Calculates the address storing the stack pointer value and
79
                   ; substitutes the address for R0
80
      MOV.L @R0,R15
                   ; Sets the stack pointer
81
      MOV.L R4,R0
82
                  ; Substitutes the start address of the application program for R0
83
      ADD #8,R0
                   ; Calculates the address storing the entry function of the application
84
                   ; program and substitutes the address for R0
      MOV.L @R0,R0
                   ; Substitutes the entry function address of the application
85
86
                   ; program for R0
87
      JMP @R0
                   ; Jumps to the entry function of the application program
88
       NOP
89
90
91
       .ALIGN 4
92
     L1:
93
      .DATA.L _main
                           ; Entry function address of the loader program
94
95
     L2:
96
      .DATA.L H'FFF82000
                           ; Stack pointer (R15) value of the loader program
97
98
      loog.
99
      .end
100
     ;/* End of File */
101
```

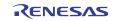

# 4.1.3 Loader Program Listing "Id\_main.c" (1)

| 1  | /**************************************                                            |
|----|------------------------------------------------------------------------------------|
| 2  | * DISCLAIMER                                                                       |
| 3  | *                                                                                  |
| 4  | * This software is supplied by Renesas Electronics Corporation and is only         |
| 5  | * intended for use with Renesas products. No other uses are authorized.            |
| 6  | *                                                                                  |
| 7  | * This software is owned by Renesas Electronics Corporation and is protected under |
| 8  | * all applicable laws, including copyright laws.                                   |
| 9  | *                                                                                  |
| 10 | * THIS SOFTWARE IS PROVIDED "AS IS" AND RENESAS MAKES NO WARRANTIES                |
| 11 | * REGARDING THIS SOFTWARE, WHETHER EXPRESS, IMPLIED OR STATUTORY,                  |
| 12 | * INCLUDING BUT NOT LIMITED TO WARRANTIES OF MERCHANTABILITY, FITNESS FOR A        |
| 13 | * PARTICULAR PURPOSE AND NON-INFRINGEMENT. ALL SUCH WARRANTIES ARE EXPRESSLY       |
| 14 | * DISCLAIMED.                                                                      |
| 15 | *                                                                                  |
| 16 | * TO THE MAXIMUM EXTENT PERMITTED NOT PROHIBITED BY LAW, NEITHER RENESAS           |
| 17 | * ELECTRONICS CORPORATION NOR ANY OF ITS AFFILIATED COMPANIES SHALL BE LIABLE      |
| 18 | * FOR ANY DIRECT, INDIRECT, SPECIAL, INCIDENTAL OR CONSEQUENTIAL DAMAGES           |
| 19 | * FOR ANY REASON RELATED TO THIS SOFTWARE, EVEN IF RENESAS OR ITS                  |
| 20 | * AFFILIATES HAVE BEEN ADVISED OF THE POSSIBILITY OF SUCH DAMAGES.                 |
| 21 | *                                                                                  |
| 22 | * Renesas reserves the right, without notice, to make changes to this              |
| 23 | * software and to discontinue the availability of this software.                   |
| 24 | * By using this software, you agree to the additional terms and                    |
| 25 | * conditions found by accessing the following link:                                |
| 26 | * http://www.renesas.com/disclaimer                                                |
| 27 | **********************                                                             |
| 28 | * Copyright (C) 2011 Renesas Electronics Corporation. All rights reserved.         |
| 29 | **************************************                                             |
| 30 | * System Name : SH7268/SH7269 Firm Update Sample Program                           |
| 31 | * File Name : ld_main.c                                                            |
| 32 | * Abstract : loader main                                                           |
| 33 | * Version : 1.00.00                                                                |
| 34 | * Device : SH7268/SH7269                                                           |
| 35 | * Tool-Chain : High-performance Embedded Workshop (Ver.4.07.00).                   |
| 36 | * : C/C++ compiler package for the SuperH RISC engine family                       |
| 37 | * : (Ver.9.03 Release02).                                                          |
| 38 | * OS : None                                                                        |
| 39 | * H/W Platform: R0K57269(CPU board)                                                |
| 40 | * Description :                                                                    |
| 41 | ***************************************                                            |
| 42 | * History : Jul.06,2011 Ver.1.00.00                                                |
| 43 | ***************************************                                            |
| 44 | <pre>#include <stdio.h></stdio.h></pre>                                            |
| 45 | <pre>#include <string.h></string.h></pre>                                          |
| 46 | <pre>#include <machine.h></machine.h></pre>                                        |
| 47 | #include "iodefine.h"                                                              |
| 48 | #include "serial_flash.h"                                                          |
| 49 |                                                                                    |
|    |                                                                                    |

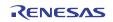

## 4.1.4 Loader Program Listing "Id\_main.c" (2)

```
50
       /* ==== macro defined ==== */
51
       #define FPSCR_INIT 0x00040001
                                                 /* Value to set in the FPSCR register */
       #define INT_MASK
                           0x000000F0
                                                /* Value to set in the SR register
52
53
                                                 (for masking the interrupt) */
54
       #define APROG_TOP_SFLASH 0x00002000
55
                                                /* Start address of the application program */
56
                                                 /* (serial flash memory) */
57
58
       #define APPINFO_TOP APROG_TOP_SFLASH
                                                    /* Address the appinfo.app_top is located */
       #define APPINFO_END
                            (APROG_TOP_SFLASH + 4) /* Address the appinfo.app_end is located */
59
60
61
62
       /* ==== prototype declaration ==== */
       void main(void);
63
64
       void get_appinfo( unsigned long *app_top_addr,unsigned long *app_end_addr);
65
       void app_prog_transfer(unsigned long app_top_addr,unsigned long app_end_addr);
       void system_down(void);
66
67
68
       extern void jmp_app_prog(unsigned long app_top_addr);
69
       extern void io_set_cpg(void);
       extern void sf_byte_read_long(unsigned long addr, unsigned long *buf, int size);
70
71
72
       /* ==== external data ==== */
73
       extern unsigned long DUMMY_Vectors;
74
75
```

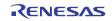

# 4.1.5 Loader Program Listing "Id\_main.c" (3)

| 76         | /************************                                                          |
|------------|------------------------------------------------------------------------------------|
| 77         | * ID :                                                                             |
| 78         | * Outline : Loader program main                                                    |
| 79         | * Include : #include "serial_flash.h"                                              |
| 80         | * Declaration : void main(void);                                                   |
| 81         | * Description : Refers the data in the appinfo to transfer the application program |
| 82         | * : to the large-capacity internal RAM, and jumps to the entry function            |
| 83         | * : of the application program.                                                    |
| 84         | * Argument : void                                                                  |
| 85         | * Return Value: void                                                               |
| 86         | ***************************************                                            |
| 87         | void main(void)                                                                    |
| 88         | {                                                                                  |
| 89         | unsigned long app_top,app_end;                                                     |
| 90         |                                                                                    |
| 91         |                                                                                    |
| 92         | /* Sets the FPSCR */                                                               |
| 93         | <pre>set_fpscr(FPSCR_INIT);</pre>                                                  |
| 94         |                                                                                    |
| 95         | /* Sets the tentative VBR */                                                       |
| 96         | <pre>set_vbr((void *)(&amp;DUMMY_Vectors));</pre>                                  |
| 97         |                                                                                    |
| 98         | /* Masks the interrupt */                                                          |
| 99         | <pre>set_cr(INT_MASK);</pre>                                                       |
| 100        |                                                                                    |
| 101        | /* Sets the CPG */                                                                 |
| 102        | io_set_cpg();                                                                      |
| 103        |                                                                                    |
| 104        | /* Sets the SPIBSC */                                                              |
| 105        | <pre>sf_init_serial_flash_spibsc();</pre>                                          |
| 106        |                                                                                    |
| 107        | /* Retrieves the appinfo */                                                        |
| 108        | get_appinfo(&app_top,&app_end);                                                    |
| 109        |                                                                                    |
| 110        | <pre>sf_allocate_exspace_spibsc();</pre>                                           |
| 111        |                                                                                    |
| 112        | /* Jumps to the application program */                                             |
| 113        | jmp_app_prog(app_top);                                                             |
| 114        |                                                                                    |
| 115        | while(1){     /* LOOP */                                                           |
| 116        |                                                                                    |
| 117        | }                                                                                  |
| 118<br>119 | }                                                                                  |
| 119        |                                                                                    |
| L          |                                                                                    |

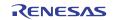

# 4.1.6 Loader Program Listing "Id\_main.c" (4)

| 120 | /**************************************                                        |
|-----|--------------------------------------------------------------------------------|
| 121 | * ID :                                                                         |
| 122 | * Outline : Retrieve the appinfo                                               |
| 123 | * Include : #include "serial_flash.h"                                          |
| 124 | * Declaration : void get_appinfo (unsigned long *app_top_addr,                 |
| 125 | * : unsigned long *app_end_addr);                                              |
| 126 | * Description : Retrieves the appinfo.                                         |
| 127 | * : Retrieves the appinfo.top from H'2000 to H'2003 in serial flash            |
| 128 | * : memory, and stores it in the address specified by the first                |
| 129 | * : argument. This function also retrieves the appinfo.end from                |
| 130 | * : H'2004 to H'2007 in serial flash memory, and stores it in the              |
| 131 | * : address specified by the second argument.                                  |
| 132 | * Argument : unsigned long app_top_addr ; 0 : Start address of the application |
| 133 | * : program at destination                                                     |
| 134 | * : unsigned long app_end_addr ; 0 : End address of the application            |
| 135 | * : program at destination                                                     |
| 136 | * Return Value: void                                                           |
| 137 | ***************************************                                        |
| 138 | void get_appinfo( unsigned long *app_top_addr,unsigned long *app_end_addr)     |
| 139 | {                                                                              |
| 140 |                                                                                |
| 141 | /* Retrieves the appinfo.top */                                                |
| 142 | <pre>sf_byte_read_spibsc(APPINFO_TOP, (unsigned char *)app_top_addr, 4);</pre> |
| 143 |                                                                                |
| 144 | /* Retrieves the appinfo.end */                                                |
| 145 | <pre>sf_byte_read_spibsc(APPINFO_END, (unsigned char *)app_end_addr, 4);</pre> |
| 146 |                                                                                |
| 147 | }                                                                              |
| 148 |                                                                                |
|     |                                                                                |

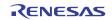

# 4.1.7 Loader Program Listing "Id\_main.c" (5)

| 149 | /**************************************                                              |
|-----|--------------------------------------------------------------------------------------|
| 150 | * ID :                                                                               |
| 151 | * Outline : Transfer the application program                                         |
| 152 | * Include : #include "serial_flash.h"                                                |
| 153 | * Declaration : void app_prog_transfer(unsigned long app_top_addr,                   |
| 154 | * : unsigned long app_end_addr);                                                     |
| 155 | * Description : Calculates the size of the application program, and transfers        |
| 156 | * : the application program from serial flash memory to the                          |
| 157 | * : large-capacity internal RAM. (Rounds up the allocation size of the               |
| 158 | * : application program to multiples of 4 to transfer in longword.)                  |
| 159 | * Argument : unsigned long app_top_addr ; I : Start address of the application       |
| 160 | * : program at destination                                                           |
| 161 | * : unsigned long app_end_addr ; I : End address of the application                  |
| 162 | * at destination                                                                     |
| 163 | * Return Value: void                                                                 |
| 164 | ***************************************                                              |
| 165 | void app_prog_transfer(unsigned long app_top_addr,unsigned long app_end_addr)        |
| 166 | {                                                                                    |
| 167 | unsigned long app_prog_size;                                                         |
| 168 |                                                                                      |
| 169 | /* Calculates the size of the application program */                                 |
| 170 | app_prog_size = app_end_addr - app_top_addr;                                         |
| 171 | if( ( app_prog_size & 0x00000003 ) != 0 ){                                           |
| 172 | app_prog_size &= 0xFFFFFFC;                                                          |
| 173 | <pre>app_prog_size += 4;</pre>                                                       |
| 174 | program to multiples of 4. $*/$                                                      |
| 175 | }                                                                                    |
| 176 |                                                                                      |
| 177 | /* Loads the application program in the large-capacity internal RAM */               |
| 178 | sf_byte_read_spibsc(APROG_TOP_SFLASH, (unsigned char *)app_top_addr, app_prog_size); |
| 179 |                                                                                      |
| 180 | }                                                                                    |
| 181 |                                                                                      |
| 182 | /**************************************                                              |
| 183 | * ID :                                                                               |
| 184 | * Outline : Terminate the system                                                     |
| 185 | * Include :                                                                          |
| 186 | * Declaration : void system_down(void);                                              |
| 187 | * Description : This function contains the infinite loop.                            |
| 188 | * : As this is registered in the DUMMY_Vectors table, this is                        |
| 189 | * : called when an exception occurs while the loader program                         |
| 190 | * : is operating.                                                                    |
| 191 | * Argument : void                                                                    |
| 192 | * Return Value: void                                                                 |
| 193 | ***************************************                                              |
| 194 | void system_down(void)                                                               |
| 195 | {                                                                                    |
| 196 | while(1){                                                                            |
| 197 | /* System error */                                                                   |
| 198 | }                                                                                    |
| 199 | }                                                                                    |
| 200 |                                                                                      |
| 201 | /* End of File */                                                                    |

# 4.2 Application Program

# 4.2.1 Application Program Listing "main.c"(1)

| 1        | /**************************************                                                                                                    |
|----------|----------------------------------------------------------------------------------------------------|
| 2        | * DISCLAIMER                                                                                                    |
| 3        | *                                                                                                    |
| 4        | * This software is supplied by Renesas Electronics Corporation and is only                                                                                  |
| 5        | * intended for use with Renesas products. No other uses are authorized.                                                                                     |
| б        | ×                                                                                                    |
| 7        | * This software is owned by Renesas Electronics Corporation and is protected under                                                                          |
| 8        | * all applicable laws, including copyright laws.                                                                                                    |
| 9        | *                                                                                                    |
| 10       | * THIS SOFTWARE IS PROVIDED "AS IS" AND RENESAS MAKES NO WARRANTIES                                                                                         |
| 11       | * REGARDING THIS SOFTWARE, WHETHER EXPRESS, IMPLIED OR STATUTORY,                                                                                           |
| 12       | * INCLUDING BUT NOT LIMITED TO WARRANTIES OF MERCHANTABILITY, FITNESS FOR A                                                                                 |
| 13       | * PARTICULAR PURPOSE AND NON-INFRINGEMENT. ALL SUCH WARRANTIES ARE EXPRESSLY                                                                                |
| 14       | * DISCLAIMED.                                                                                                    |
| 15       | *                                                                                                    |
| 16       | * TO THE MAXIMUM EXTENT PERMITTED NOT PROHIBITED BY LAW, NEITHER RENESAS                                                                                    |
| 17       | * ELECTRONICS CORPORATION NOR ANY OF ITS AFFILIATED COMPANIES SHALL BE LIABLE                                                                               |
| 18       | * FOR ANY DIRECT, INDIRECT, SPECIAL, INCIDENTAL OR CONSEQUENTIAL DAMAGES                                                                                    |
| 19       | * FOR ANY REASON RELATED TO THIS SOFTWARE, EVEN IF RENESAS OR ITS                                                                                           |
| 20       | * AFFILIATES HAVE BEEN ADVISED OF THE POSSIBILITY OF SUCH DAMAGES.                                                                                          |
| 21       | *                                                                                                    |
| 22       | * Renesas reserves the right, without notice, to make changes to this                                                                                       |
| 23       | * software and to discontinue the availability of this software.                                                                                            |
| 24       | * By using this software, you agree to the additional terms and                                                                                             |
| 25       | * conditions found by accessing the following link:                                                                                                    |
| 26       | * http://www.renesas.com/disclaimer                                                                                                    |
| 27       | ***************************************                                                                                                    |
| 28       | * Copyright (C) 2011 Renesas Electronics Corporation. All rights reserved.                                                                                  |
| 29       | *********************************** Technical reference data **********************************                                                             |
| 30       | * System Name : SH7268/SH7269 Sample Program                                                                                                    |
| 31       | * File Name : main.c                                                                                                    |
| 32       | * Abstract : Sample Program Main                                                                                                    |
| 33       | * Version : 1.00.00                                                                                                    |
| 34       | * Device : SH7268/SH7269                                                                                                    |
| 35       | <ul> <li>* Tool-Chain : High-performance Embedded Workshop (Ver.4.07.00).</li> <li>* : C/C++ compiler package for the SuperH RISC engine family.</li> </ul> |
| 36       | · c/c// compiler package for the superior kise engine family                                                                                                |
| 37<br>38 |                                                                                                    |
| 38<br>39 | * OS : None<br>* H/W Platform: R0K57269(CPU board)                                                                                                    |
| 39<br>40 |                                                                                                    |
| 40       | * Description :                                                                                                    |
| 42       | * History : Jul.06,2011 Ver.1.00.00                                                                                                    |
| 43       | " HISLOFY • JUL.00,2011 Ver.1.00.00                                                                                                    |
| 44       | <pre>#include <stdio.h></stdio.h></pre>                                                                                                    |
| 45       | <pre>#include <string.h></string.h></pre>                                                                                                    |
| 45<br>46 | <pre>#include <scring.n> #include <machine.h></machine.h></scring.n></pre>                                                                                  |
| 47       | #include "iodefine.h"                                                                                                    |
| 48       | #include "r0k57269.h"                                                                                                    |
| 49       | 111101000 10107/207.11                                                                                                    |
|          |                                                                                                    |

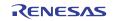

### 4.2.2 Application Program Listing "main.c" (2)

```
50
    /* ==== prototype declaration ==== */
51
    void main(void);
    void io_init_cmt0(void);
52
53
    void int_cmt_cmi0(void);
54
    /* ==== Global variable ==== */
55
56
    57
    58
     * ID
            :
59
     * Outline
            : main
60
61
     *_____
62
     * Include
             :
     *_____
63
64
     * Declaration : void main(void);
     *_____
65
     * Description :
66
     *_____
67
68
     * Argument
            : void
69
     *_____
70
     * Return Value: void
71
     *_____
72
     * Note
             : None
     73
74
    void main(void)
75
    {
76
     puts("\nSH7269 CPU Board Sample Program. Ver.0.02.00");
77
     puts("Copyright (C) 2010(2011) Renesas Electronics Corporation. All rights eserved.");
78
     puts("\n");
79
     /* ==== initial LED port ==== */
80
     g_led_onoff = 1;
81
                          /* LED Initialization */
82
     led_init();
83
     /* ==== start timer ==== */
84
85
     io_init_cmt0();
                          /* CMT Initialization */
86
87
     /* ==== Setting of interrupt priority level ==== */
     INTC.IPR12.BIT._CMT0 = 0x1; /* CMI Priority level of interrupt = 1 */
88
89
90
     while(1){
91
         /* loop */
92
      }
93
    }
94
```

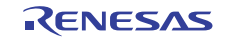

# 4.2.3 Application Program Listing "main.c"(3)

| <pre>* ID :</pre>                                                  |
|--------------------------------------------------------------------|
| * Outline : CMT0 setting                                           |
| *                                                                  |
| * Include    : #include "iodefine.h"<br>*                          |
| * Declaration : void io_init_cmt0(void) ;                          |
| * Description : CMTO is set as a fixed cycle of about 500ms timer. |
| ** Argument : void                                                 |
| * Value: void                                                      |
| *                                                                  |
| * Note : None                                                      |
| ***************************************                            |
| void io_init_cmt0(void)                                            |
| {                                                                  |
|                                                                    |
| /* STBCR7 setting */                                               |
| CPG.STBCR7.BIT.MSTP72 = 0; /* Module standby clear */              |
|                                                                    |
| /* ==== CMT0 setting ==== */                                       |
| /* CMSTR setting */                                                |
| CMT.CMSTR.BIT.STR0 = 0; /* Count stop */                           |
| /* CMCSR0 setting */                                               |
| CMT.CMCSR0.WORD = 0x0043; /* Pclock/512 */                         |
|                                                                    |
| /* CMCNT0 setting */                                               |
| CMT.CMCNT0.WORD = 0x0000; /* Timer counter clear */                |
|                                                                    |
| /* CMCOR0 setting */                                               |
| CMT.CMCOR0.WORD = 0x7f08/5; /* 500/5=100ms */                      |
|                                                                    |
| /* CMSTR setting */                                                |
| CMT.CMSTR.BIT.STR0 = 0x1; /* Count start */                        |
|                                                                    |
| }                                                                  |
|                                                                    |

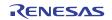

### 4.2.4 Application Program Listing "main.c"(4)

```
134
    * ID
135
           :
    * Outline : CMI interrupt
136
137
    *_____
138
    * Include
           : #include "iodefine.h"
139
    *_____
140
    * Declaration : void int_cmt_cmi0(void);
    *_____
141
142
    * Description : The CMF flag is cleared, and the output of
           : LED of each 0.5sec is reversed.
143
    *_____
144
145
    * Argument
           : void
146
    *_____
147
    * Return Value: void
148
    *_____
149
    * Note : None
    150
151
    void int_cmt_cmi0(void)
152
   {
153
    /* ====CMF Clearness of flag ==== */
154
155
    CMT.CMCSR0.BIT.CMF = 0;
156
157
    /* ==== PORT Reversing output(LED blinking) ==== */
     g_led_onoff ^= 1;
158
159
    if(g_led_onoff == 0){
160
     led_on(ID_LED1);
     led_on(ID_LED2);
161
162
    }
163
    else{
     led_off(ID_LED1);
164
165
     led_off(ID_LED2);
    }
166
167
   }
168
169
   /* End of File */
```

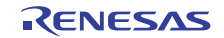

# 4.2.5 Application Program Listing "appinfo.c"(1)

| 1  | / ** ** ** ** ** ** ** ** ** ** ** ** **                                 | * * * * * *   |
|----|--------------------------------------------------------------------------|---------------|
| 2  | * DISCLAIMER                                                             |               |
| 3  | *                                                                        |               |
| 4  | * This software is supplied by Renesas Electronics Corporation and is on | nly           |
| 5  | * intended for use with Renesas products. No other uses are authorized.  |               |
| 6  | *                                                                        |               |
| 7  | * This software is owned by Renesas Electronics Corporation and is prote | ected under   |
| 8  | * all applicable laws, including copyright laws.                         |               |
| 9  | *                                                                        |               |
| 10 | * THIS SOFTWARE IS PROVIDED "AS IS" AND RENESAS MAKES NO WARRANTIES      |               |
| 11 | * REGARDING THIS SOFTWARE, WHETHER EXPRESS, IMPLIED OR STATUTORY,        |               |
| 12 | * INCLUDING BUT NOT LIMITED TO WARRANTIES OF MERCHANTABILITY, FITNESS F( | OR A          |
| 13 | * PARTICULAR PURPOSE AND NON-INFRINGEMENT. ALL SUCH WARRANTIES ARE EXPR  | RESSLY        |
| 14 | * DISCLAIMED.                                                            |               |
| 15 | *                                                                        |               |
| 16 | * TO THE MAXIMUM EXTENT PERMITTED NOT PROHIBITED BY LAW, NEITHER RENESAS | 3             |
| 17 | * ELECTRONICS CORPORATION NOR ANY OF ITS AFFILIATED COMPANIES SHALL BE I | LIABLE        |
| 18 | * FOR ANY DIRECT, INDIRECT, SPECIAL, INCIDENTAL OR CONSEQUENTIAL DAMAGES | 3             |
| 19 | * FOR ANY REASON RELATED TO THIS SOFTWARE, EVEN IF RENESAS OR ITS        |               |
| 20 | * AFFILIATES HAVE BEEN ADVISED OF THE POSSIBILITY OF SUCH DAMAGES.       |               |
| 21 | *                                                                        |               |
| 22 | * Renesas reserves the right, without notice, to make changes to this    |               |
| 23 | * software and to discontinue the availability of this software.         |               |
| 24 | * By using this software, you agree to the additional terms and          |               |
| 25 | * conditions found by accessing the following link:                      |               |
| 26 | <pre>* http://www.renesas.com/disclaimer</pre>                           |               |
| 27 | ***************************************                                  | * * * * * * * |
| 28 | * Copyright (C) 2011 Renesas Electronics Corporation. All rights reserve | ed.           |
| 29 | **************************************                                   | * * * * * * * |
| 30 | * System Name : SH7268/SH7269 Sample Program                             |               |
| 31 | * File Name : appinfo.c                                                  |               |
| 32 | * Abstract : Generate the application program transfer information (a    | appinfo).     |
| 33 | * Version : 1.00.00                                                      |               |
| 34 | * Device : SH7268/SH7269                                                 |               |
| 35 | * Tool-Chain : High-performance Embedded Workshop (Ver.4.07.00).         |               |
| 36 | * : C/C++ compiler package for the SuperH RISC engine family             | <i>I</i>      |
| 37 | * : (Ver.9.03 Release02).                                                |               |
| 38 | * OS : None                                                              |               |
| 39 | * H/W Platform: R0K57269(CPU board)                                      |               |
| 40 | * Description :                                                          |               |
| 41 | ***************************************                                  | * * * * * * * |
| 42 | * History : Jul.06,2011 Ver.1.00.00                                      |               |
| 43 | ***************************************                                  | *****/        |

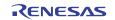

## 4.2.6 Application Program Listing "appinfo.c"(2)

```
44
        #include "appinfo.h"
45
        #pragma section APPINFO
46
47
        static APPINFO appinfo = {
48
          __sectop("DAPPINFO"), /* Start address in the start section of the application */
49
50
                                    /* program (program area, constant area, and initialized */
51
                                     /* data area). */
52
          ___secend("PCACHE")
                                     /\,{}^{\star} End address in the end section of the application {}^{\star}/
53
                                     /\,{}^{\star} program (program area, constant area, and initialized {}^{\star}/
54
55
                                     /* data area) */
56
        };
57
        /* End of File */
58
59
```

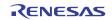

#### 4.2.7 Application Program Listing "appinfo.h"

```
1
2
      *
         DISCLAIMER
3
      *
        This software is supplied by Renesas Electronics Corporation and is only
4
5
         intended for use with Renesas products. No other uses are authorized.
6
7
         This software is owned by Renesas Electronics Corporation and is protected under
      *
8
         all applicable laws, including copyright laws.
9
10
         THIS SOFTWARE IS PROVIDED "AS IS" AND RENESAS MAKES NO WARRANTIES
         REGARDING THIS SOFTWARE, WHETHER EXPRESS, IMPLIED OR STATUTORY,
11
12
         INCLUDING BUT NOT LIMITED TO WARRANTIES OF MERCHANTABILITY, FITNESS FOR A
13
         PARTICULAR PURPOSE AND NON-INFRINGEMENT. ALL SUCH WARRANTIES ARE EXPRESSLY
14
         DISCLAIMED.
15
16
      *
         TO THE MAXIMUM EXTENT PERMITTED NOT PROHIBITED BY LAW, NEITHER RENESAS
17
      *
         ELECTRONICS CORPORATION NOR ANY OF ITS AFFILIATED COMPANIES SHALL BE LIABLE
         FOR ANY DIRECT, INDIRECT, SPECIAL, INCIDENTAL OR CONSEQUENTIAL DAMAGES
18
19
         FOR ANY REASON RELATED TO THIS SOFTWARE, EVEN IF RENESAS OR ITS
20
         AFFILIATES HAVE BEEN ADVISED OF THE POSSIBILITY OF SUCH DAMAGES.
21
2.2
      *
         Renesas reserves the right, without notice, to make changes to this
23
      *
         software and to discontinue the availability of this software.
24
      * By using this software, you agree to the additional terms and
25
        conditions found by accessing the following link:
26
        http://www.renesas.com/disclaimer
      27
28
         Copyright (C) 2011 Renesas Electronics Corporation. All rights reserved.
      29
30
      *
         System Name : SH7268/SH7269 Sample Program
        File Name : appinfo.h
31
      *
32
        Abstract : Header file of the application program transfer information (appinfo).
                  : 1.00.00
33
        Version
                  : SH7268/SH7269
34
         Device
         Tool-Chain : High-performance Embedded Workshop (Ver.4.07.00).
35
      *
                   : C/C++ compiler package for the SuperH RISC engine family
36
37
      *
                                           (Ver.9.03 Release02).
                   :
      * OS
38
                  : None
39
      *
        H/W Platform: R0K57269(CPU board)
        Description :
40
      41
42
         History
                  : Jul.06,2011 Ver.1.00.00
      43
44
      #ifndef ___APPINFO_H___
45
      #define ___APPINFO_H___
46
47
      typedef struct appinfo_t {
       void *app_top; /* Start address of the application program */
48
49
                          /* End address of the application program */
       void *app_end;
      } APPINFO;
50
51
52
      #endif /* __APPINFO_H__ */
53
      /* End of File */
```

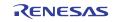

## 4.3 Downloader

```
Downloader Program Listing "downloader.hdc" (1)
4.3.1
        1
 2
        #*
           DISCLAIMER
 3
        #*
        #*
 4
          This software is supplied by Renesas Electronics Corporation and is only
 5
        #*
           intended for use with Renesas products. No other uses are authorized.
 6
        #*
 7
        #*
           This software is owned by Renesas Electronics Corporation and is protected under
 8
        #*
            all applicable laws, including copyright laws.
 9
        #*
 10
        #*
           THIS SOFTWARE IS PROVIDED "AS IS" AND RENESAS MAKES NO WARRANTIES
           REGARDING THIS SOFTWARE, WHETHER EXPRESS, IMPLIED OR STATUTORY,
        #*
 11
           INCLUDING BUT NOT LIMITED TO WARRANTIES OF MERCHANTABILITY, FITNESS FOR A
 12
        #*
 13
        #*
            PARTICULAR PURPOSE AND NON-INFRINGEMENT. ALL SUCH WARRANTIES ARE EXPRESSLY
           DISCLAIMED.
 14
        #*
 15
        #*
        #*
           TO THE MAXIMUM EXTENT PERMITTED NOT PROHIBITED BY LAW, NEITHER RENESAS
 16
 17
        #*
           ELECTRONICS CORPORATION NOR ANY OF ITS AFFILIATED COMPANIES SHALL BE LIABLE
        #*
           FOR ANY DIRECT, INDIRECT, SPECIAL, INCIDENTAL OR CONSEQUENTIAL DAMAGES
 18
 19
        #*
           FOR ANY REASON RELATED TO THIS SOFTWARE, EVEN IF RENESAS OR ITS
            AFFILIATES HAVE BEEN ADVISED OF THE POSSIBILITY OF SUCH DAMAGES.
 20
        #*
 21
        #*
 2.2
        #*
           Renesas reserves the right, without notice, to make changes to this
 23
        #*
           software and to discontinue the availability of this software.
 2.4
       #* By using this software, you agree to the additional terms and
       #*
 25
           conditions found by accessing the following link:
        #*
 26
           http://www.renesas.com/disclaimer
        27
 28
        #*
           Copyright (C) 2011 Renesas Electronics Corporation. All rights reserved.
        29
 30
        #* System Name : SH7268/SH7269 Firm Update Sample Program
        #* File Name : downloader.hdc
 31
        #* Abstract : ダウンローダ用バッチファイル
 32
                    : 1.00.00
        #* Version
 33
                    : SH7269/SH7269
           Device
 34
        #*
 35
        #*
            Tool-Chain : High-performance Embedded Workshop (Ver.4.07.00).
        #*
                     : C/C++ compiler package for the SuperH RISC engine family
 36
 37
        #*
                     :
                                               (Ver.9.03Release02).
        #* OS
                     : None
 38
 39
       #*
           H/W Platform: R0K57269(CPU board)
       #*
 40
           Description :
        #*****
 41
 42
        #*
           History : Jul.06,2011 Ver.1.00.00
        43
 44
 45
 46
       tcl enable
 47
 48
```

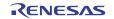

```
4.3.2 Downloader Program Listing "downloader.hdc" (2)
```

```
49
       #Macro downloader -Start
50
       proc init_hardware {} {
51
52
          # set CPG
         MF H'FFFE0010 H'FFFE0011 H'1015 WORD
53
54
55
         # set SYSCR5
56
         MF H'FFFE0428 H'FFFE0428 H'OF BYTE
57
       }
58
59
       proc downloader {} {
60
61
         # reset CPU
62
         reset
63
64
          # init_hardware call routines
65
          init_hardware
66
          #download all [Download modules] in High-performance Embedded Workshop
67
68
          file_load_all
69
70
          #permit user stack (to use software breakpoint)
71
          sh2a_sbstk enable
72
73
          # set software break point in _halt(refer to main.c)
74
          set_disassembly_soft_break _halt set
75
76
          # set software break point in _error(refer to main.c)
77
          set_disassembly_soft_break _error set
78
79
          # execute _downloader(refer to downloader.src). Wait till stops
80
          go wait _downloader
81
82
          # clear software break point set in _halt
83
          set_disassembly_soft_break _halt clear
84
85
          # clear the software break point set in _error
86
          set_disassembly_soft_break _error clear
87
88
       }
89
90
       downloader
91
        #Macro downloader -End
92
93
94
       #Note: "tcl", "reset", "file_load", "sh2a_sbstk", "set_disassembly_soft_break", "go" are、the
95
96
       commands of #High-performance Embedded Workshop and E10A-USB emulator. For the details of
97
       commands, see the Manual._{\circ}
98
        # /* End of File */
99
```

# 4.3.3 Downloader Program Listing "dl\_entry.src" (1)

| 1  | ;/** | ***************************************                                          |
|----|------|----------------------------------------------------------------------------------|
| 2  | ;*   | DISCLAIMER                                                                       |
| 3  | ;*   |                                                                                  |
| 4  | ;*   | This software is supplied by Renesas Electronics Corporation and is only         |
| 5  | ;*   | intended for use with Renesas products. No other uses are authorized.            |
| 6  | ;*   |                                                                                  |
| 7  | ;*   | This software is owned by Renesas Electronics Corporation and is protected under |
| 8  | ;*   | all applicable laws, including copyright laws.                                   |
| 9  | ;*   |                                                                                  |
| 10 | ;*   | THIS SOFTWARE IS PROVIDED "AS IS" AND RENESAS MAKES NO WARRANTIES                |
| 11 | ;*   | REGARDING THIS SOFTWARE, WHETHER EXPRESS, IMPLIED OR STATUTORY,                  |
| 12 | ;*   | INCLUDING BUT NOT LIMITED TO WARRANTIES OF MERCHANTABILITY, FITNESS FOR A        |
| 13 | ;*   | PARTICULAR PURPOSE AND NON-INFRINGEMENT. ALL SUCH WARRANTIES ARE EXPRESSLY       |
| 14 | ;*   | DISCLAIMED.                                                                      |
| 15 | ;*   |                                                                                  |
| 16 | ;*   | TO THE MAXIMUM EXTENT PERMITTED NOT PROHIBITED BY LAW, NEITHER RENESAS           |
| 17 | ;*   | ELECTRONICS CORPORATION NOR ANY OF ITS AFFILIATED COMPANIES SHALL BE LIABLE      |
| 18 | ;*   | FOR ANY DIRECT, INDIRECT, SPECIAL, INCIDENTAL OR CONSEQUENTIAL DAMAGES           |
| 19 | ;*   | FOR ANY REASON RELATED TO THIS SOFTWARE, EVEN IF RENESAS OR ITS                  |
| 20 | ;*   | AFFILIATES HAVE BEEN ADVISED OF THE POSSIBILITY OF SUCH DAMAGES.                 |
| 21 | ;*   |                                                                                  |
| 22 | ;*   | Renesas reserves the right, without notice, to make changes to this              |
| 23 | ;*   | software and to discontinue the availability of this software.                   |
| 24 | ;*   | By using this software, you agree to the additional terms and                    |
| 25 | ;*   | conditions found by accessing the following link:                                |
| 26 | ;*   | http://www.renesas.com/disclaimer                                                |
| 27 | ;*** | *******************************                                                  |
| 28 | ;*   | Copyright (C) 2010(2011) Renesas Electronics Corporation. All rights reserved.   |
| 29 | ;*** | **************************************                                           |
| 30 | ;*   | System Name : SH7268/SH7269 Firm Update Sample Program                           |
| 31 | ;*   | File Name : dl_entry.src                                                         |
| 32 | ;*   | Abstract : downloader start up                                                   |
| 33 | ;*   | Version : 0.03.00                                                                |
| 34 | ;*   | Device : SH7268/SH7269                                                           |
| 35 | ;*   | Tool-Chain : High-performance Embedded Workshop (Ver.4.07.00).                   |
| 36 | ;*   | : C/C++ compiler package for the SuperH RISC engine family                       |
| 37 | ;*   | : (Ver.9.03Release02).                                                           |
| 38 | ;*   | OS : None                                                                        |
| 39 | ;*   | H/W Platform: R0K57269(CPU board)                                                |
| 40 | ;*   | Description :                                                                    |
| 41 | ;*** | ***************************************                                          |
| 42 | ; *  | History : Sep.06,2010 Ver.0.01.00                                                |
| 43 | ; *  | : Apr.27,2011 Ver.0.02.00 change comment                                         |
| 44 | ; *  | : May.08,2011 Ver.0.03.00 change comment                                         |
| 45 | ;*"" | FILE COMMENT END""***********************************                            |
|    |      |                                                                                  |

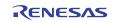

## 4.3.4 Downloader Program Listing "dl\_entry.src" (2)

```
46
        .SECTION ENTRY,CODE,ALIGN = 4
47
        .IMPORT _PowerON_Reset_PC
48
49
      _downloader:
        MOV.L STACK_POINTER,R15 ; setting stack pointer
MOV.L MAIN_PROGRAM,R0 ; get entry address of downloader
50
51
        JMP @R0
                                     ; jump to entry address of downloader
52
53
       NOP
54
        .ALIGN 4
55
56
     MAIN_PROGRAM:
57
        .DATA.L _PowerON_Reset_PC ; entry address of downloader
58
     STACK_POINTER:
59
60
       .DATA.L H'FFF84000
                             ; stack pointer of downloader(R15)
61
       .pool
62
63
        .end
64
65
     ;/* End of File */
```

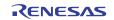

## 4.3.5 Downloader Program List "dl\_main.c" (1)

| 1        | /**************************************                                                                     |
|----------|----------------------------------------------------------------------------------------------------|
| 2        | * DISCLAIMER                                                                                                |
| 3        | *                                                                                                    |
| 4        | * This software is supplied by Renesas Electronics Corporation and is only                                  |
| 5        | * intended for use with Renesas products. No other uses are authorized.                                     |
| б        | *                                                                                                    |
| 7        | * This software is owned by Renesas Electronics Corporation and is protected under                          |
| 8        | * all applicable laws, including copyright laws.                                                            |
| 9        | *                                                                                                    |
| 10       | * THIS SOFTWARE IS PROVIDED "AS IS" AND RENESAS MAKES NO WARRANTIES                                         |
| 11       | * REGARDING THIS SOFTWARE, WHETHER EXPRESS, IMPLIED OR STATUTORY,                                           |
| 12       | * INCLUDING BUT NOT LIMITED TO WARRANTIES OF MERCHANTABILITY, FITNESS FOR A                                 |
| 13       | * PARTICULAR PURPOSE AND NON-INFRINGEMENT. ALL SUCH WARRANTIES ARE EXPRESSLY                                |
| 14       | * DISCLAIMED.                                                                                               |
| 15       | *                                                                                                    |
| 16       | * TO THE MAXIMUM EXTENT PERMITTED NOT PROHIBITED BY LAW, NEITHER RENESAS                                    |
| 17       | * ELECTRONICS CORPORATION NOR ANY OF ITS AFFILIATED COMPANIES SHALL BE LIABLE                               |
| 18       | * FOR ANY DIRECT, INDIRECT, SPECIAL, INCIDENTAL OR CONSEQUENTIAL DAMAGES                                    |
| 19       | * FOR ANY REASON RELATED TO THIS SOFTWARE, EVEN IF RENESAS OR ITS                                           |
| 20       | * AFFILIATES HAVE BEEN ADVISED OF THE POSSIBILITY OF SUCH DAMAGES.                                          |
| 21       | *                                                                                                    |
| 22       | * Renesas reserves the right, without notice, to make changes to this                                       |
| 23       | * software and to discontinue the availability of this software.                                            |
| 24       | * By using this software, you agree to the additional terms and                                             |
| 25       | * conditions found by accessing the following link:                                                         |
| 26       | * http://www.renesas.com/disclaimer                                                                         |
| 27       | ***************************************                                                                     |
| 28       | * Copyright (C) 2011 Renesas Electronics Corporation. All rights reserved.                                  |
| 29       | **************************************                                                                      |
| 30       | * System Name : SH7268/SH7269 Firm Update Sample Program                                                    |
| 31       | * File Name : dl_main.c                                                                                     |
| 32       | * Abstract : downloader main                                                                                |
| 33       | * Version : 1.00.00                                                                                         |
| 34       | <pre>* Device : SH7268/SH7269 * Tool-Chain : High-performance Embedded Workshop (Ver.4.07.00)</pre>         |
| 35<br>36 |                                                                                                    |
| 37       | <ul> <li>C/C++ compiler package for the SuperH RISC engine family</li> <li>(Ver.9.03 Release02).</li> </ul> |
| 38       | * OS : None                                                                                                 |
| 39       | <ul> <li>* H/W Platform: R0K57269(CPU board)</li> </ul>                                                     |
| 40       | * Description :                                                                                             |
| 41       | ***************************************                                                                     |
| 42       | * History : Jul.06,2011 Ver.1.00.00                                                                         |
| 43       | ***************************************                                                                     |
| 44       | #include <stdio.h></stdio.h>                                                                                |
| 45       | <pre>#include <string.h></string.h></pre>                                                                   |
| 46       | <pre>#include <machine.h></machine.h></pre>                                                                 |
| 47       | #include "iodefine.h"                                                                                       |
| 48       | <pre>#include "serial_flash.h"</pre>                                                                        |
| 49       |                                                                                                    |
|          |                                                                                                    |

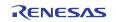

#### 4.3.6 Downloader Program List "dl\_main.c" (2)

```
/* ==== macro defined ==== */
50
51
       #define SECTOR_SIZE
                                SF_SECTOR_SIZE
                                                    /* Sector size */
       #define SECTOR_NUM
                                SF_NUM_OF_SECTOR /* Total number of sectors in the device */
52
53
       #define DEVICE_SIZE
                                (SECTOR_SIZE * SECTOR_NUM) /* Device size */
54
55
       \#if (SFLASH DUAL == 0)
56
       #define L_PROG_SIZE
                                 8192
                                                    /* Loader program size
                                                                                    * /
57
       #else
58
       #define L_PROG_SIZE
                                 4096
                                                    /* Loader program size
                                                                                    * /
59
       #endif
                                                     /* Source address of the loader program */
60
       #define L_PROG_SRC
                                 0xFFF80000
61
       #define L_PROG_DST
                                  0x00000000
                                                /* Destination address of the loader program */
62
       #define APROG_TOP_SFLASH 0x00002000
                                                /* Start address of the application program */
63
64
65
       #define APROG_TOP_RAM
                                 0x1C002000
                                                /* Start address of the application program */
                                                /* When changing the start section of the */
66
67
                                                /* application program, change this definition */
68
69
       #define APPINFO_TOP
                                                    /* Address the appinfo.app_top is located */
                                 APROG TOP RAM
70
       #define APPINFO END
                            ( APROG_TOP_RAM + 4 ) /* Address the appinfo.app_end is located */
71
72
       /* ==== prototype declaration ==== */
73
       /*** User API ****/
74
       void main(void);
75
76
       static void halt(void);
77
       static void error(void);
78
       static void init_erase_flag(void);
79
       static int Is_erased_sector(unsigned long sector_no);
       static void set_erase_flag(unsigned long sector_no);
80
       static int write_prog_data(unsigned char *program_data, unsigned long sflash_addr,
81
82
                             unsigned long size);
83
       /*** data ***/
84
85
       static unsigned char sflash_erase_flag[SECTOR_NUM];/* 0: sector not erased,1: sector
       erased */
```

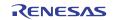

## 4.3.7 Downloader Program List "dl\_main.c" (3)

```
86
      87
       * ID
88
                   :
89
       * Outline : Downloader main
90
       * Include
                   :
       * Declaration : void main(void);
91
92
       * Description : Writes the loader program and application program in serial
93
                   : flash memory as the following procedures.
94
                   : 1. Mask the interrupt while the downloader is operating.
       *
                   : 2. Initialize the RSPIO.
95
96
       *
                   : 3. Disable the software protection in serial flash memory.
       *
97
                    : 4. Write the loader program in serial flash memory.
98
                    : 5. Write the application program in serial flash memory.
       * Argument
                   : void
99
100
       * Return Value: void
       101
102
      void main(void)
103
     {
104
        unsigned long app_top_addr,app_end_addr,app_prog_size;
105
106
107
        /* Initializes the erase flag */
108
        init_erase_flag();
109
        /* Initializes the SPIBSC */
110
        sf_init_serial_flash_spibsc();
111
112
       /* Disables the software protection in serial flash memory */
113
114
        sf_protect_ctrl_spibsc(SF_REQ_UNPROTECT);
115
        /* Writes the loader program */
116
117
        if( write_prog_data( (unsigned char *)L_PROG_SRC, L_PROG_DST, L_PROG_SIZE) < 0 ){
118
        error();
119
        }
120
121
        /* Retrieves the start address and end address from the application program
         transfer information (appinfo) */
122
123
        app_top_addr = *(volatile unsigned long *)APPINFO_TOP;
124
        app_end_addr = *(volatile unsigned long *)APPINFO_END;
125
       /* Calculates the size of the application program */
126
        app_prog_size = app_end_addr - app_top_addr;
127
```

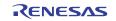

## 4.3.8 Downloader Program List "dl\_main.c" (4)

```
128
        /* Writes the application program */
129
        if( write_prog_data((unsigned char *)APROG_TOP_RAM,APROG_TOP_SFLASH, app_prog_size)<0){
130
131
          error();
132
         }
133
134
        /* Enables the software protection in serial flash memory */
135
        sf_protect_ctrl_spibsc(SF_REQ_PROTECT);
136
        /* Exits the downloader */
137
       halt();
138
139
     }
```

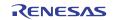

## 4.3.9 Downloader Program List "dl\_main.c" (5)

| 140        |                                                                                           |
|------------|-------------------------------------------------------------------------------------------|
| 141        | /**************************************                                                   |
| 142        | * ID :                                                                                    |
| 143        | * Outline : Write the program data                                                        |
| 144        | * Include :                                                                               |
| 145        | * Declaration : int write_prog_data(unsigned char *program_data,                          |
| 146        | * : unsigned long sflash_addr, unsigned long size);                                       |
| 147        | * Description : Writes the program data as the following procedures.                      |
| 148        | * : 1. Erase the target sector when it is not erased.                                     |
| 149        | * : 2. Write the program data in serial flash memory.                                     |
| 150        | * : 3. Reads the data in serial flash memory and compare it with the                      |
| 151        | * : provided data.                                                                        |
| 152        | * Argument : unsigned char *program_data ; I : Start address of the program data          |
| 153        | * : unsigned long sflash_addr ; I : Start address at the destination in                   |
| 154        | * serial flash memory                                                                     |
| 155        | * : unsigned long size ; I : Write size                                                   |
| 156        | * Return Value: Equal or bigger than 0: Success                                           |
| 157        | * : Less than 0: Error                                                                    |
| 158        | ***************************************                                                   |
| 159        | int write_prog_data(unsigned char *program_data, unsigned long sflash_addr, unsigned long |
|            | size)                                                                                     |
| 160        | {                                                                                         |
| 161        | unsigned long sector_no;                                                                  |
| 162        | unsigned long saddr;                                                                      |
| 163        | unsigned long sz;                                                                         |
| 164        | unsigned char read_data[2];                                                               |
| 165        | unsigned char *w_p;                                                                       |
| 166        | int wr_size;                                                                              |
| 167        | int rd_size;                                                                              |
| 168        | int bsz;                                                                                  |
| 169        |                                                                                           |
| 170        | bsz = 1;                                                                                  |
| 171        |                                                                                           |
| 172        | /* ==== Copies the value from the argument to the local variable ==== */                  |
| 173        | <pre>saddr = sflash_addr;</pre>                                                           |
| 174        | sz = size;                                                                                |
| 175        | w_p = program_data;                                                                       |
| 176        |                                                                                           |
| 177        | <pre>/* ==== Writes data in serial flash memory ==== */</pre>                             |
| 178        | while( sz > 0){                                                                           |
| 179        | if(sz > ((256 * bsz) - (saddr % (256 * bsz)))){                                           |
| 180        | wr_size = (int)((256 * bsz) - (saddr % (256 * bsz)));                                     |
| 181        | }                                                                                         |
| 182        | else{                                                                                     |
| 183        | <pre>wr_size = (int)sz;</pre>                                                             |
| 184        | }                                                                                         |
| 185<br>186 | sector no - soddr / (SECTOR SIZE * bag).                                                  |
| 100        | <pre>sector_no = saddr / (SECTOR_SIZE * bsz);</pre>                                       |

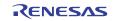

#### 4.3.10 Downloader Program List "dl\_main.c" (6)

```
187
          if( Is_erased_sector(sector_no) == 0 ){ /* When it is not erased */
188
              sf_sector_erase_spibsc(sector_no);/* Erase */
189
190
              set_erase_flag(sector_no); /* When it is erased, set the erase flag */
191
           }
192
193
          sf_byte_program_spibsc(saddr, w_p, wr_size );
194
                                               /* Writes data in units of */
195
                                                /* single byte */
196
          w_p += wr_size;
197
          saddr += wr_size;
198
          sz -= wr_size;
199
         }
200
201
         /* ==== Verifies data (serial flash memory is programmed successfully) ==== */
         saddr = sflash_addr;
202
         sz = size;
203
204
         w_p = program_data;
205
206
        rd_size = 1;
        while(sz > 0){
207
208
         sf_byte_read_spibsc(saddr,read_data, rd_size);
209
                                            /* Reads the data written in */
210
                                            /* serial flash memory */
211
212
          if( w_p[0] != read_data[0] ){
213
             return -1;
                                            /* Returns an error when the data */
214
                                            /* unmatched */
215
         }
216
         w_p += rd_size;
217
         saddr += rd_size;
218
          sz -= rd_size;
219
         }
220
       return 0;
221
2.2.2
     }
223
```

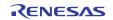

#### 4.3.11 Downloader Program List "dl\_main.c" (7)

```
224
225
     * ID
               :
     * Outline : Initialize the Erase Flag
226
227
      * Include
228
      * Declaration : static void init_erase_flag(void);
229
      * Description : Initializes the table sflash_erase_flag[].
230
      * Argument : void
231
     * Return Value: void
     232
233
    static void init_erase_flag(void)
234
    {
235
      int i;
236
     for( i=0; i < SECTOR_NUM ;i++) {</pre>
237
238
      sflash_erase_flag[i] = 0;
239
     }
    }
240
241
     242
     * ID
243
               :
244
     * Outline
               : Retrieve the Sector Erase Status
245
     * Include
                :
     * Declaration : static int Is_erased_sector(unsigned long sector_no);
246
      * Description : Returns the information (not erased or eraser) of the
247
               : sector specified by the sector number.
248
     * Argument : unsigned long sector_no ; I : Sector number
249
250
      * Return Value: 1 : Sector in the specified address is already erased
               : 0 : Sector in the specified address is not erased
251
     252
253
   static int Is_erased_sector(unsigned long sector_no)
254
     {
255
     return sflash_erase_flag[sector_no];
256
     }
257
     258
259
     * ID
               :
260
     * Outline : Set the Erase Flag
261
     * Include
               :
     * Declaration : static void set_erase_flag(unsigned long sector_no);
262
263
     * Description : Sets the erase flag to modify the information of the specified
264
               : sector as erased.
265
      * Argument
               : unsigned long sector_no ; I : Sector number
266
     * Return Value: void
     267
268
   static void set_erase_flag(unsigned long sector_no)
269
     {
270
     sflash_erase_flag[sector_no] = 1;
271
     }
272
```

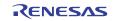

#### 4.3.12 Downloader Program List "dl\_main.c" (8)

```
273
274
     * ID
              :
     * Outline : Program stops (successful).
275
              :
     * Include
276
277
     * Declaration : static void halt(void);
     * Description : When the downloader ends successfully, this function is called
278
279
              : to stop the program.
     * Argument : void
280
281
     * Return Value: void
282
     283
    static void halt(void)
284
    {
       while(1){
285
286
         /* When the downloader ends successfully, this function stops the program. */
287
       }
288
    }
289
     290
              :
     * ID
291
     * Outline
292
               : Program stops (error).
293
     * Include
294
     * Declaration : static void error(void);
295
     * Description : When the downloader ends in error, this function is called
296
         : to stop the program.
     *
297
     * Argument : void
     * Return Value: void
298
     299
300
    static void error(void)
301 {
302
       while(1){
303
       /* When the downloader ends in error, this function stops the program */
304
       }
305
     }
306
307
     /* End of File */
308
```

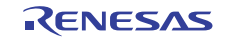

## 5. Using the Downloader

The downloader in this application is designed to operate with the combination of the High-performance embedded Workshop and the E10A-USB emulator. When using the downloader with other development environments, alter the program according to the usage environments.

Programs cannot be written in the serial flash memory by selecting the downloader module in the **Download** dialog box on the Debug menu. This section explains the procedures to write programs in the serial flash memory using the downloader in the applicable examples.

## 5.1 Sample Program Configuration

The sample program consists of three workspaces as listed in Table 11.

 Table 11
 Sample Program Configuration

| Workspace Name            | Description                                                                                                    |
|---------------------------|----------------------------------------------------------------------------------------------------|
| sh7269_spibsc_downloader  | Builds the downloader in the project of this workspace                                                                                                    |
| sh7269_spibsc_loader_prog | Builds the loader program in the project of this workspace                                                                                                    |
| sh7269_spibsc_app         | Builds the application program in the project of this workspace. The downloader created in the [sh7269_spibsc_downloader] workspace, a batch file to boot the downloader, and the loader program created in the [sh7269_spibsc_loader_prog] workspace are registered in the project of this workspace. Use these items to write the loader program and application program in the serial flash memory. |

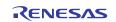

## 5.2 Writing Programs in the Serial Flash Memory

This section describes how to write the loader program and application program in the serial flash memory using the [sh7269\_spibsc\_app] workspace.

## 5.2.1 Registering the Download Module and the Batch File

Figure 15 shows the directory configuration of the [sh7269\_spibsc\_app] workspace. Download modules (A, B, Cand E) and a batch file (D) in the figure are registered in the project. An attention is required to register the download modules A and B. A as abs file is downloaded only its debug information and B as mot file is downloaded on large-capacity RAM using offset specification as SPI multi I/O bus space does not allow downloading into it directly.

Figure 16 and Figure 17 show the download examples using in the sample programs.

¥sh 7269\_ spibsc\_app Workspace directory |-sh7269\_spibsc\_app Project directory - debug |-sh7269\_spibsc\_app.abs Application program execute file 1 ----- A ----- B |-sh7269\_spibsc\_app.mot Application program execute file 2 Directory to store the common include files |-inc |-src Directory to store the source files |- sflash\_boot Directory to store the downloader and loader programs -sh7269\_spibsc\_downloader.abs : Downloader execute file -----C - downloader.hdc Batch file to boot the downloader -----D |-sh7269\_spibsc\_loader\_prog.abs : Loader program execute file ------E

#### Figure 15 [sh7269\_spibsc\_app] Workspace Directory Configuration

1. Changing the download module

The download module setting is changed in the **Debug Settings** dialog box which is opened by selecting **Debug Setting** in the **Debug** menu of the High-performance Embedded Workshop.

For the procedure to register the download modules, refer to the High-performance Embedded Workshop User's Manual.

2. Changing the batch file

The batch file setting registered in the project is changed in the **Set Batch File** dialog box. The following procedure will open the **Set Batch File** dialog box. On the View menu in the High-performance Embedded Workshop, click the **Command Line** to open the **Command Line** window. Open the **Set Batch File** dialog box from the **Batch File** pop-up menu on the **Command Line** window.

For the procedure to register the batch file, refer to the High-performance Embedded Workshop User's Manual.

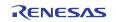

Figure 16 Example for Registering the Download Module as mot file

| DefaultSession                    | Target Options                                                                                                    |
|-----------------------------------|----------------------------------------------------------------------------------------------------|
| sh7269_spibsc_app                 | Target:                                                                                                    |
|                                   | SH7266 E10A-USB SYSTEM(SH2A-FPU)                                                                                                    |
|                                   | Core:                                                                                                    |
|                                   | Single Core Target Select                                                                                                    |
|                                   | Debug format: "xxx.abs" and                                                                                                    |
|                                   | Elf/Dwarf2 click Modify.                                                                                                    |
|                                   | Download modules:                                                                                                    |
|                                   | Filename Offset A Format Add                                                                                                    |
| ownload Module                    | \$(CONFIGDIR)\\$(PR0JECTNAME).abs         00000000         Elf/Dwarf2           \$(CONFIGDIR)\\$(PR0JECTNAME).mot         04000000         S-Record           \$(WORKSPDIR)\spibsc_boot\sh7269         00000000         Elf/Dwarf2           \$(WORKSPDIR)\spibsc_boot\sh7269         00000000         Elf/Dwarf2           Remove         ?         >                                                                                                    |
| unset. 10000000                   | Down                                                                                                    |
| File format: Elf/Dwarf2           |                                                                                                    |
| Filename: \$\[\$(CONFIGDIR)\\$(PF | ROJECTNAME).abs                                                                                                    |
| Access size: 1 💌                  | OK Cancel                                                                                                    |
| Dewnload debug information only   | Check "Download                                                                                                    |
| <u> </u>                          | debug information only"                                                                                                    |
| Perform memory verify during dow  | white a start of the start of the start of t |

Figure 17 Example for Registering the Download Module as abs file

## 5.2.2 **Procedures to Writing Programs**

This section describes how to write the loader program and the application program in the serial flash memory using the [sh7269\_spibsc\_app] workspace.

- 1. Copy the [sh7269\_spibsc\_app] workspace directory in C:\Workspace.
- 2. Double-click the [sh7269\_spibsc\_app].hws in the workspace directory to activate the High-performance Embedded Workshop.
- 3. On the **Build** menu in High-performance Embedded Workshop, select the **Build** All to build the project. The application program is generated.
- 4. On the **Debug** menu in High-performance Embedded Workshop, select the **Go** to connect with the target device.
- 5. After the connection establishment, select the **Command Line** on the **View** menu in High-performance Embedded Workshop to open the **Command Line** window as shown in Figure 18.
- 6. Click the Run Batch button in the Command Line window to execute the registered batch file [downloader.hdc].

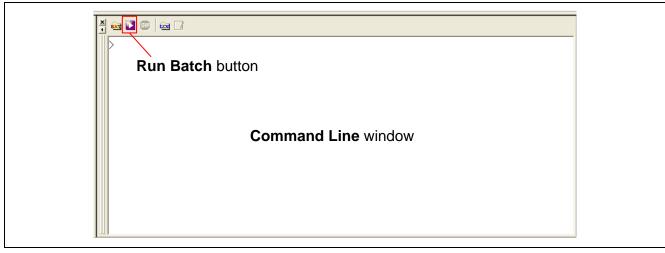

Figure 18 Command Line Window and Run Batch Button

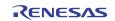

- 7. When the batch file [downloader.hdc] is executed, all of the download modules registered in the workspace (loader program, application program, and downloader) are transferred to RAM to execute the downloader. As shown in Figure 19, the program counter stops at the \_halt, when the downloader ends normally. The program counter stops at the \_halt, when the downloader ends normally. The program counter stops at the \_halt, when the downloader ends normally. The program counter stops at the \_error, when the downloader ends in error. A source file may appear when the [sh7269\_spibsc\_downloader] workspace directory is copied in C:\Workspace.
- 8. When writing is completed successfully, the loader program and the application program can be executed after **Reset Go**.

|                                                                                                    |                                                                                                    |        |                                                                                                    |                                                                                                    | downloader ends normally, the program                                       |  |
|----------------------------------------------------------------------------------------------------|----------------------------------------------------------------------------------------------------|--------|----------------------------------------------------------------------------------------------------|----------------------------------------------------------------------------------------------------|-----------------------------------------------------------------------------|--|
|                                                                                                    |                                                                                                    |        |                                                                                                    |                                                                                                    |                                                                             |  |
| FFF820EA                                                                                                    | AFFE                                                                                                    | _halt  | BRA                                                                                                    | @_halt:12                                                                                                    |                                                                             |  |
| FFF820EC                                                                                                    | 0009                                                                                                    |        | NOP                                                                                                    |                                                                                                    |                                                                             |  |
| FFF820EE                                                                                                    | AFFE                                                                                                    | _error | BRA                                                                                                    | @_error:12                                                                                                    |                                                                             |  |
| FFF820F0<br>FFF820F6<br>FFF820F6<br>FFF820F8<br>FFF820FA<br>FFF820FC<br>FFF820FE<br>FFF82100<br>FFF82102<br>FFF82104<br>FFF82106 | 0009<br>0000FFF8<br>210C<br>FFF8<br>2110<br>FFF8<br>2140<br>FFF8<br>2174<br>FFF8<br>2174<br>FFF8<br>2174 |        | NOP<br>MOVI20<br>CMP/STR<br>FMOV.S<br>MOV.B<br>FMOV.S<br>MOV.S<br>MOV.S<br>MOV.S<br>MOV.S<br>FMOV.S<br>XOR | #H'OFFF8,R0<br>R0,R1<br>@R15,FR15<br>R1,@R1<br>@R15,FR15<br>R4,@R1<br>@R15,FR15<br>R7,@-R1<br>@R15,FR15<br>R10,R1 | When the downloader ends in error, the program counter stops at the _error. |  |

Figure 19 High-performance Embedded Workshop Window When the Downloader Ends

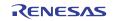

## 6. References

 Software Manual SH-2A/SH2A-FPU Software Manual Rev. 3.00 The latest version can be downloaded from the Renesas Electronics website.

#### • User's Manual for Hardware SH7268 Group, SH7269 Group User's Manual: Hardware Rev. 1.00 The latest version can be downloaded from the Renesas Electronics website.

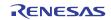

## Website and Support

Renesas Electronics Website http://www.renesas.com/

Inquiries

http://www.renesas.com/inquiry

All trademarks and registered trademarks are the property of their respective owners.

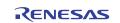

## **Revision Record**

|      |           | Description |                             |  |  |
|------|-----------|-------------|-----------------------------|--|--|
| Rev. | Date      | Page        | Summary                     |  |  |
| 1.00 | Jul 11.11 |             | First edition issued        |  |  |
| 1.01 | Feb 16.12 |             | Added sample code of SH726B |  |  |

## General Precautions in the Handling of MPU/MCU Products

The following usage notes are applicable to all MPU/MCU products from Renesas. For detailed usage notes on the products covered by this manual, refer to the relevant sections of the manual. If the descriptions under General Precautions in the Handling of MPU/MCU Products and in the body of the manual differ from each other, the description in the body of the manual takes precedence.

- 1. Handling of Unused Pins
  - Handle unused pins in accord with the directions given under Handling of Unused Pins in the manual.
    - The input pins of CMOS products are generally in the high-impedance state. In operation with an unused pin in the open-circuit state, extra electromagnetic noise is induced in the vicinity of LSI, an associated shoot-through current flows internally, and malfunctions occur due to the false recognition of the pin state as an input signal become possible. Unused pins should be handled as described under Handling of Unused Pins in the manual.
- 2. Processing at Power-on

The state of the product is undefined at the moment when power is supplied.

 The states of internal circuits in the LSI are indeterminate and the states of register settings and pins are undefined at the moment when power is supplied.

In a finished product where the reset signal is applied to the external reset pin, the states of pins are not guaranteed from the moment when power is supplied until the reset process is completed. In a similar way, the states of pins in a product that is reset by an on-chip power-on reset function are not guaranteed from the moment when power is supplied until the power reaches the level at which resetting has been specified.

- 3. Prohibition of Access to Reserved Addresses Access to reserved addresses is prohibited.
  - The reserved addresses are provided for the possible future expansion of functions. Do not access
    these addresses; the correct operation of LSI is not guaranteed if they are accessed.
- 4. Clock Signals

After applying a reset, only release the reset line after the operating clock signal has become stable. When switching the clock signal during program execution, wait until the target clock signal has stabilized.

- When the clock signal is generated with an external resonator (or from an external oscillator) during a reset, ensure that the reset line is only released after full stabilization of the clock signal. Moreover, when switching to a clock signal produced with an external resonator (or by an external oscillator) while program execution is in progress, wait until the target clock signal is stable.
- 5. Differences between Products

Before changing from one product to another, i.e. to one with a different type number, confirm that the change will not lead to problems.

— The characteristics of MPU/MCU in the same group but having different type numbers may differ because of the differences in internal memory capacity and layout pattern. When changing to products of different type numbers, implement a system-evaluation test for each of the products.

#### Notice

- 1. All information included in this document is current as of the date this document is issued. Such information, however, is subject to change without any prior notice. Before purchasing or using any Renesas Electronics products listed herein, please confirm the latest product information with a Renesas Electronics sales office. Also, please pay regular and careful attention to additional and different information to be disclosed by Renesas Electronics such as that disclosed through our website.
- Renesas Electronics does not assume any liability for infringement of patents, copyrights, or other intellectual property rights of third parties by or arising from the use of Renesas Electronics products or technical information described in this document. No license, express, implied or otherwise, is granted hereby under any patents, copyrights or other intellectual property rights of Renesas Electronics or others.
- 3. You should not atter, modify, copy, or otherwise misappropriate any Renesas Electronics product, whether in whole or in part.
- 4. Descriptions of circuits, software and other related information in this document are provided only to illustrate the operation of semiconductor products and application examples. You are fully responsible for the incorporation of these circuits, software, and information in the design of your equipment. Renesas Electronics assumes no responsibility for any losses incurred by you or third parties arising from the use of these circuits, software, or information.
- 5. When exporting the products or technology described in this document, you should comply with the applicable export control laws and regulations and follow the procedures required by such laws and regulations. You should not use Renesas Electronics products or the technology described in this document for any purpose relating to military applications or use by the military, including but not limited to the development of weapons of mass destruction. Renesas Electronics products and technology may not be used for or incorporated into any products or systems whose manufacture, use, or sale is prohibited under any applicable domestic or foreign laws or regulations.
- 6. Renesas Electronics has used reasonable care in preparing the information included in this document, but Renesas Electronics does not warrant that such information is error free. Renesas Electronics assumes no liability whatsoever for any damages incurred by you resulting from errors in or omissions from the information included herein.
- 7. Renesas Electronics products are classified according to the following three quality grades: "Standard", "High Quality", and "Specific". The recommended applications for each Renesas Electronics product depends on the product's quality grade, as indicated below. You must check the quality grade of each Renesas Electronics product before using it in a particular application. You may not use any Renesas Electronics product for any application categorized as "Specific" without the prior written consent of Renesas Electronics. Further, you may not use any Renesas Electronics product for any application as "Specific" without the prior written consent of Renesas Electronics. Further, you may not use any Renesas Electronics product for any application for which it is not intended without the prior written consent of Renesas Electronics is shall not be in any way liable for any damages or losses incurred by you or third parties arising from the use of any Renesas Electronics product for an application categorized as "Specific" or to which the product is no timended where you have tailed to obtain the prior written consent of Renesas Electronics. The quality grade of each Renesas Electronics product to rank application categorized as "Specific" or to which the product is no timended where you have tailed to obtain the prior written consent of Renesas Electronics. The quality grade of each Renesas Electronics data sheets or data books, etc.
- "Standard". Computers, office equipment; communications equipment; test and measurement equipment; audio and visual equipment; home electronic appliances; machine tools; personal electronic equipment; and industrial robots.
- "High Quality": Transportation equipment (automobiles, trains, ships, etc.); traffic control systems; anti-disaster systems; anti-crime systems; safety equipment; and medical equipment not specifically designed for life support.
- "Specific": Aircraft, aerospace equipment; submersible repeaters; nuclear reactor control systems; medical equipment or systems for life support (e.g. artificial life support devices or systems), surgical implantations, or healthcare intervention (e.g. excision, etc.), and any other applications or purposes that pose a direct threat to human life.
- 8. You should use the Renesas Electronics products described in this document within the range specified by Renesas Electronics, especially with respect to the maximum rating, operating supply voltage range, movement power voltage range, heat radiation characteristics, installation and other product characteristics. Renesas Electronics shall have no liability for malfunctions or damages arising out of the use of Renesas Electronics products beyond such specified ranges.
- 9. Although Renesas Electronics endeavors to improve the quality and reliability of its products, semiconductor products have specific characteristics such as the occurrence of failure at a certain rate and matunctions under certain use conditions. Further, Renesas Electronics products are not subject to radiation resistance design. Please be sure to implement safety measures to guard them against the possibility of physical injury, and injury or damage caused by fire in the event of the failure of a Renesas Electronics product, such as safety design for hardware and software including but not limited to redundancy, fire control and matunction prevention, appropriate treatment for aging degradation or any other appropriate measures. Because the evaluation of microcomputer software alone is very difficult, please evaluate the safety of the final products or system manufactured by you.
- 10. Please contact a Renesas Electronics sales office for details as to environmental matters such as the environmental compatibility of each Renesas Electronics product. Please use Renesas Electronics assumes products in compliance with all applicable laws and regulations that regulate the inclusion or use of controlled substances, including without limitation, the EU RoHS Directive. Renesas Electronics assumes no liability for damages or losses occurring as a result of your noncompliance with applicable laws and regulations.
- 11. This document may not be reproduced or duplicated, in any form, in whole or in part, without prior written consent of Renesas Electronics.
- 12. Please contact a Renesas Electronics sales office if you have any questions regarding the information contained in this document or Renesas Electronics products, or if you have any other inquiries.
- (Note 1) "Renesas Electronics" as used in this document means Renesas Electronics Corporation and also includes its majority-owned subsidiaries.
- (Note 2) "Renesas Electronics product(s)" means any product developed or manufactured by or for Renesas Electronics.

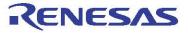

#### SALES OFFICES

#### **Renesas Electronics Corporation**

http://www.renesas.com

Refer to "http://www.renesas.com/" for the latest and detailed information: Renesas Electronics America Inc. 2880 Scott Boulevard Santa Clara, CA 95050-2554, U.S.A. Tal: +1-405-589-5000, Fax: +1-405-589-6130 Renesas Electronics Canada Limited 1011 Nicholson Road, Newmarket, Ontario LSY 9C3, Canada Tal: +1-905-899-5441, Fax: +1-905-898-9220 Renesas Electronics Europe Limited Dukes Meadow, Millboard Road, Bourne End, Buckinghamshire, SL8 5FH, U.K Tal: +44-162-586F-100, Fax: +44-126-586F-900 Renesas Electronics Europe GmbH Arcadiastrasse 10, 40472 Dusseldorf, Germany Tal: +49-21-65030, Fax: +44-21-6503-1327 Renesas Electronics (China) Co., Ltd. The Floor, Outrantum Plaza, No.27 ZhiChunLu Haidian District, Beijing 100083, P.R.China Tal: +49-21-557, No.27 ZhiChunLu Haidian District, Beijing 100083, P.R.China Tal: +49-21-567, No.27 ZhiChunLu Haidian District, Shanghai 200120, China Tal: +49-21-567, Talis, Fax: +06-10-235-7679 Renesas Electronics (China) Co., Ltd. Unit 204, 205, AZIA Center, No. 1235 Lujiazui Ring Rd., Pudong District, Shanghai 200120, China Tal: +89-21-5677-1810, Fax: +08-2286-92/2004 Renesas Electronics Taiwan Co., Ltd. Unit 204, 205, AZIA Center, No. 1235 Lujiazui Ring Rd., Pudong District, Shanghai 200120, China Tal: +89-2-1687-1810, Fax: +862 2886-92/2004 Renesas Electronics Taiwan Co., Ltd. Tal: +89-2-807, Fax: +862 2886-92/2004 Renesas Electronics Singapore Pte, Ltd. Unit 204, 205, RZ, +662 27756907 Renesas Electronics Singapore Pte, Ltd. Unit 204, 205, Pax: +666-2175-9600, Renesas Electronics Singapore Pte, Ltd. Unit 906, Block B, Menara Amoorp, Amoorp Trade Centre, No. 18, Jin Persiaran Barat, 46050 Petaling Jaya, Selangor Darul Ehsan, Malaysia Tal: +60-3756-9300, Fax: +866-2615-9500 Renesas Electronics Koma Co., Ltd. The Host, Block B, Menara Amoorp, Amoorp Trade Centre, No. 18, Jin Persiaran Barat, 46050 Petaling Jaya, Selangor Darul Ehsan, Malaysia Tal: +60-3756-9300, Fax: +866-26150-9500 Renesas Electronics Koma Co., Ltd. The Samik Lawied on Billog, 72